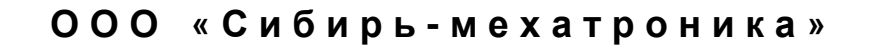

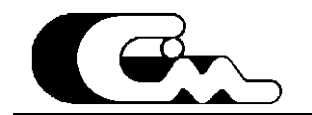

# Преобразователи частоты серии СМ 200

(в том числе, входящие в состав станции частотного управления СЧ 200).

Часть 4. Встроенный последовательный канал связи.

Новосибирск - 2004

# **Уважаемый пользователь !**

Представленное описание является первой версией описания<br>функционирования встроенного последовательного канала связи последовательного преобразователей частоты СМ400 (в том числе, входящих в состав станции частотного управления). Производитель убедительно просит сообщать о возможно допущенных неточностях, противоречиях и пр., и приложит все усилия для их устранения.

Просим все замечания и пожелания направлять производителю:

телефон (8-383-2) 46-11-64 тел./факс (8-383-2) 46-27-84

e-mail: common@sibmech.ru

630092 Новосибирск - 92, пр. К. Маркса 20, ООО «Сибирь-Мехатроника»;

# **Содержание.**

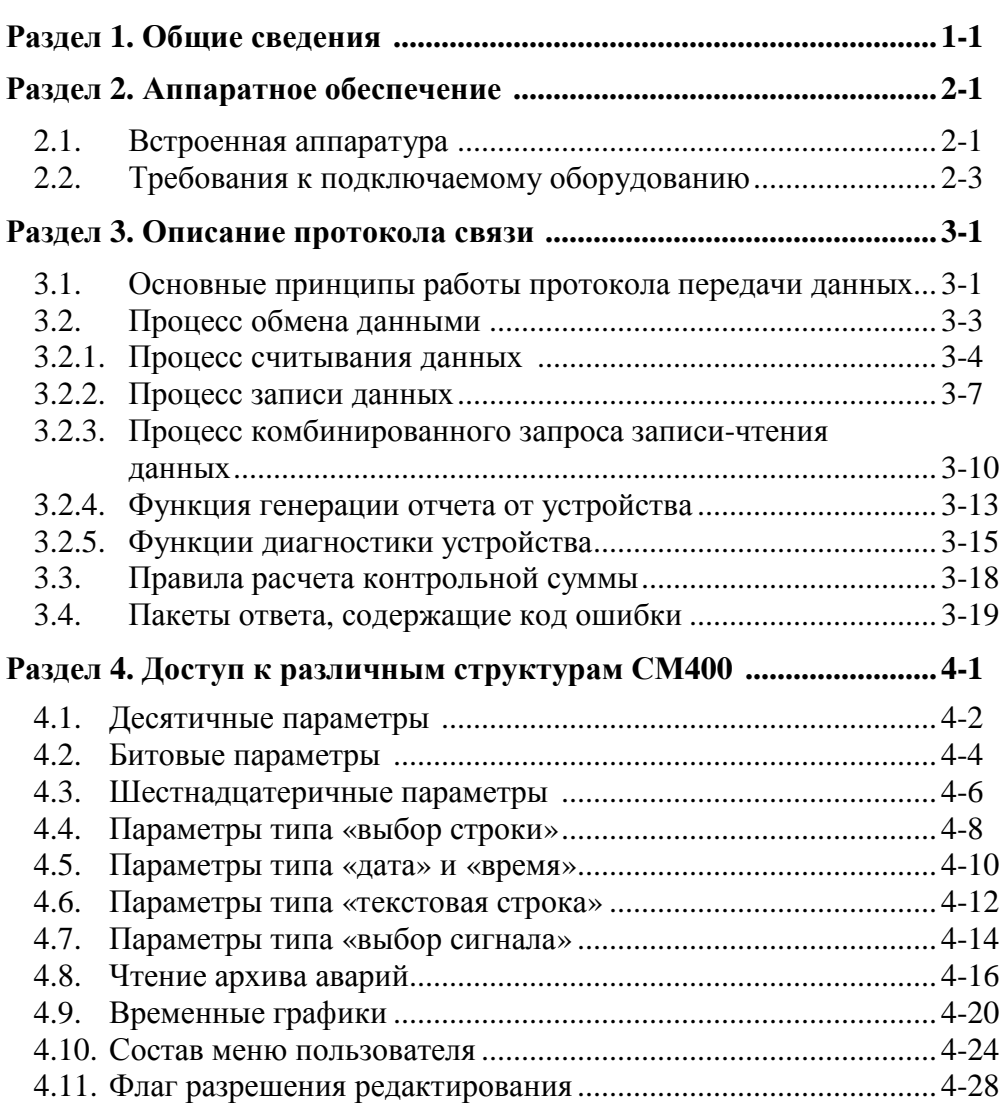

**Приложение 1. Таблица для вычисления контрольной суммы.** 

# Раздел 1.

Общие сведения.

Настоящее руководство описывает набор правил и последовательность действий при работе со встроенным последовательным портом преобразователя частоты серии СМ200, а также основанной на его базе станции частотного управления СЧ200. Встроенный последовательный порт (канал связи) является эффективным средством для управления преобразователем частоты или станцией частотного управления (СЧУ). Использование последовательного канала связи позволяет эффективно встраивать СМ200 в системы автоматизации и диспетчеризации, строить программы верхнего уровня для программирования СМ200, осуществлять быстрый доступ ко всем программируемым с пульта управления функциям.

Общими характеристиками последовательного канала связи являются:

- встроенный последовательный порт стандарта RS232:
- поддержка протокола Modicon Modbus PI-MBUS-300:
- фиксированная скорость обмена в 9600 бод;
- поддержка сетевой иерархии «ведущий несколько ведомых»;
- кадровая структура обмена данными (пакетами);
- развернутая система диагностики передаваемой информации.

Протокол передачи данных, реализованный в СМ200 является полностью совместимым со стандартным протоколом Modicon Modbus PI-MBUS-300, который подходит для построения систем диспетчеризации и объединения нескольких различных устройств в единую сеть.

#### Внимание! Перед началом работ внимательно ознакомьтесь с частью 1 «Руководство пользователя» и частью 2 «Руководство по программированию».

Настоящее описание содержит набор разделов, описывающие конкретные функции или требования при работе с последовательным каналом связи.

Раздел 2 описывает встроенную аппаратуру последовательного канала связи, а также аппаратные требования к подключаемому оборудованию.

Раздел 3 представляет описание функционирования протокола обмена данными.

Раздел 4 описывает правила доступа к различным типам и структурам данных.

В Приложениях приведена ссылочная информация по разделам 2, 3 и 4 настоящего руководства.

Аппаратное обеспечение.

Настоящий раздел описывает встроенную в СМ200 аппаратуру последовательного канала связи, а также требования, предъявляемые к подключаемому оборудованию.

# **2.1. Встроенная аппаратура.**

Аппаратура последовательного канала связи территориально расположена на плате контроллера (блок А4 преобразователя частоты). Здесь расположена собственно аппаратура и разъем для подключения внешних устройств. Территориальное расположение разъема представлено на рисунке 2-1.

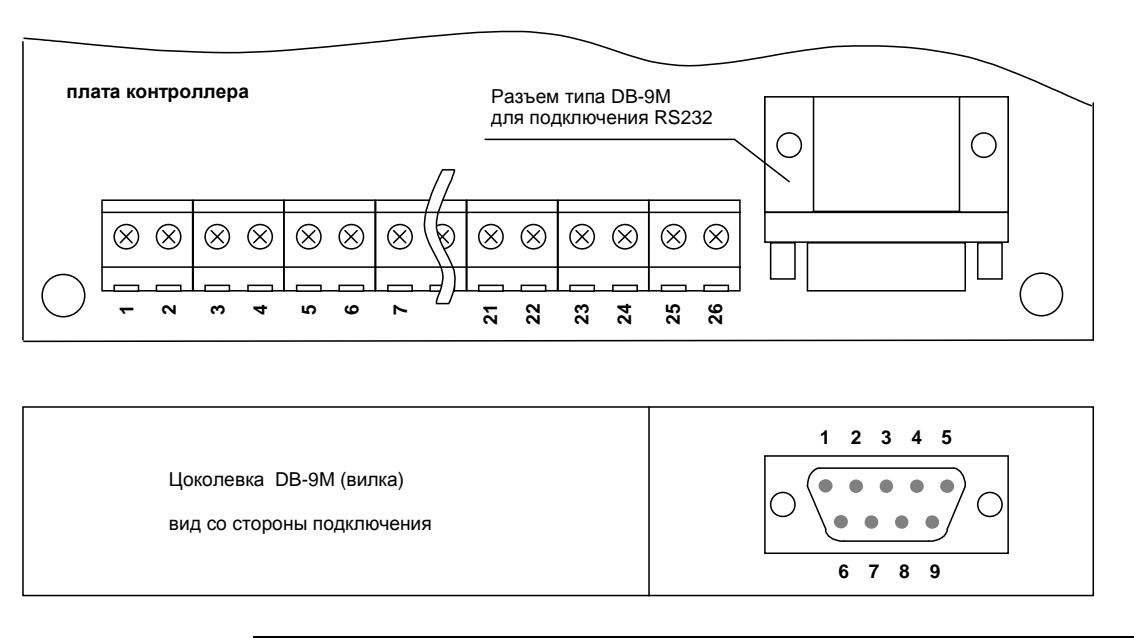

Рисунок 2-1. Расположение разъема подключения RS232.

Для подключения внешнего оборудования на плате контроллера установлен разъем типа DB-9M (вилка). Цоколевка контактов (вид со стороны подключения) приведена также на рисунке 2-1. Подключение внешнего оборудования должно производиться при помощи разъема типа DB-9F (розетка).

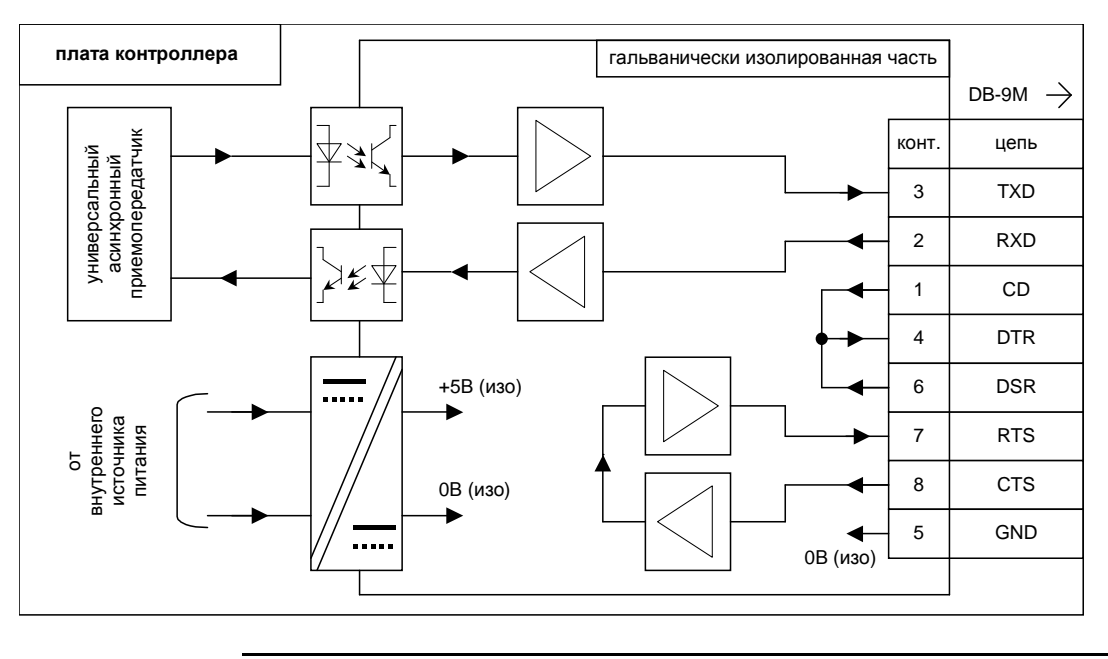

Состав внутренней схемотехники последовательного канала представлен на рисунке 2-2.

Рисунок 2-2. Встроенная аппаратура RS232.

Аппаратура последовательного порта включает в себя:

- встроенный универсальный приемопередатчик;
- средства гальванической изоляции выходных цепей;
- преобразователи уровней из сигналов логического уровня в сигналы стандарта RS232;
- источник питания изолированной части;
- вспомогательные цепи.

Основным элементом последовательного канала связи является встроенный приемопередатчик, который производит прием последовательной информации для ее дальнейшей обработки контроллером (канал приемника) и формирование последовательного сигнала внешнему устройству (канал передатчика).

Для обеспечения безопасной работы внутренних устройств контроллера и подключенного оборудования, все внешние цепи имеют потенциальную развязку относительно внутренних цепей управляющего контроллера. Максимальная разность потенциалов на элементах развязки не должна быть больше 500В. При превышении указанного значения возможен выход из строя или неустойчивая работа управляющего контроллера.

Подключенное оборудование имеет возможность независимого аппаратного контроля кабельного соединения по цепи «CD-DTR» или «DSR-DTR». Возврат сигнала по линии «DTR» производится только при качественном соединении. Также имеется возможность независимого контроля за наличием питания цепей последовательного канала по линиям «CTS-RTS». Возврат сигнала по линии «RTS» производится только при нормальном уровне питающего напряжения.

# **2.2. Требования к подключаемому оборудованию.**

Подключение последовательного канала связи к преобразователю частоты или станции частотного управления производится при помощи разъема DB-9F. Желательно подключение производить экранированным коммуникационным кабелем типа ССС-9G. Рекомендованная длина кабеля не более 15м.

#### **Внимание! При необходимости линии связи более 15м рекомендуется устанавливать магистральные элементы или преобразователи сигналов RS232 в иной стандарт.**

Типовая схема двухточечного подключения внешнего оборудования (РС- совместимого компьютера или контроллера) к СМ200 приведена на рисунке 2-3. Для кабельного соединения возможно применять стандартный кабель типа «NULLmodem 9f-9f» или «NULLmodem 9f-25f».

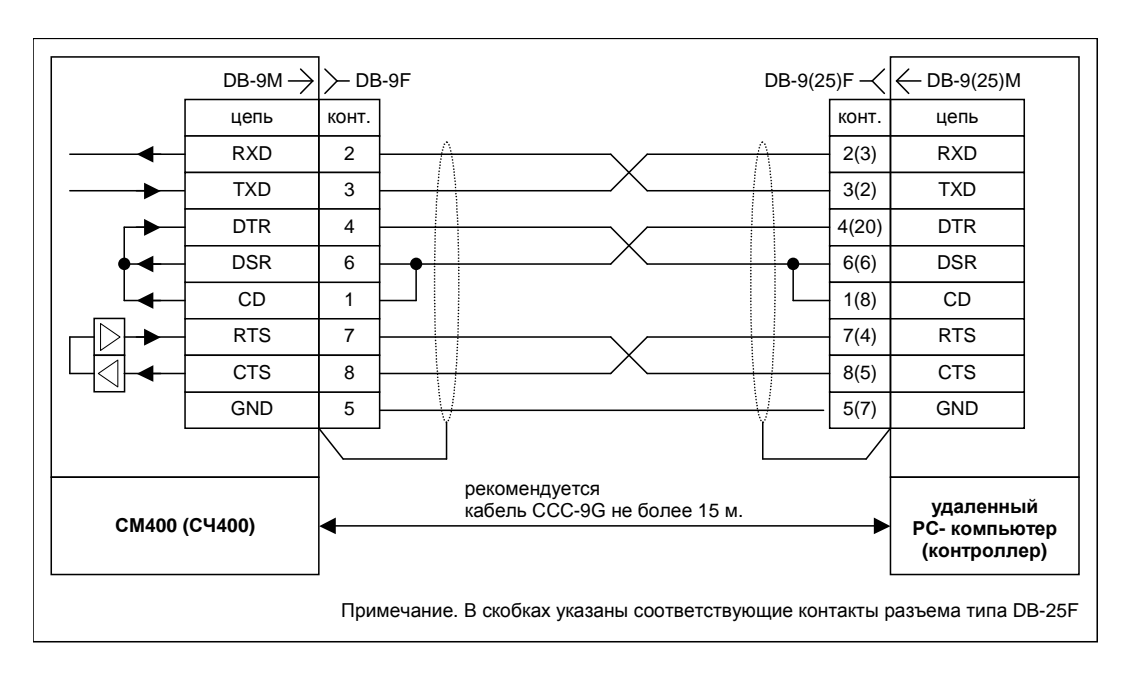

Рисунок 2-3. Типовое подключение внешнего оборудования.

**Внимание! Встроенная аппаратура последовательного канала не имеет средств для коммутации при включенном питающем напряжении. Коммутация должна производиться при выключенном оборудовании СМ200 и удаленного контроллера. В противном случае, оборудование может выйти из строя.** 

Типовая схема создания сегмента сети на основе интерфейса RS485 приведена на рисунке 2-4. Для создания сети необходимо преобразовать интерфейс RS232 (входящий в состав контроллера СМ200) в стандарт RS485 или иной. Преобразователь интерфейсов не входит в базовую комплектацию СМ200. Установка преобразователя оговаривается при заказе СМ200.

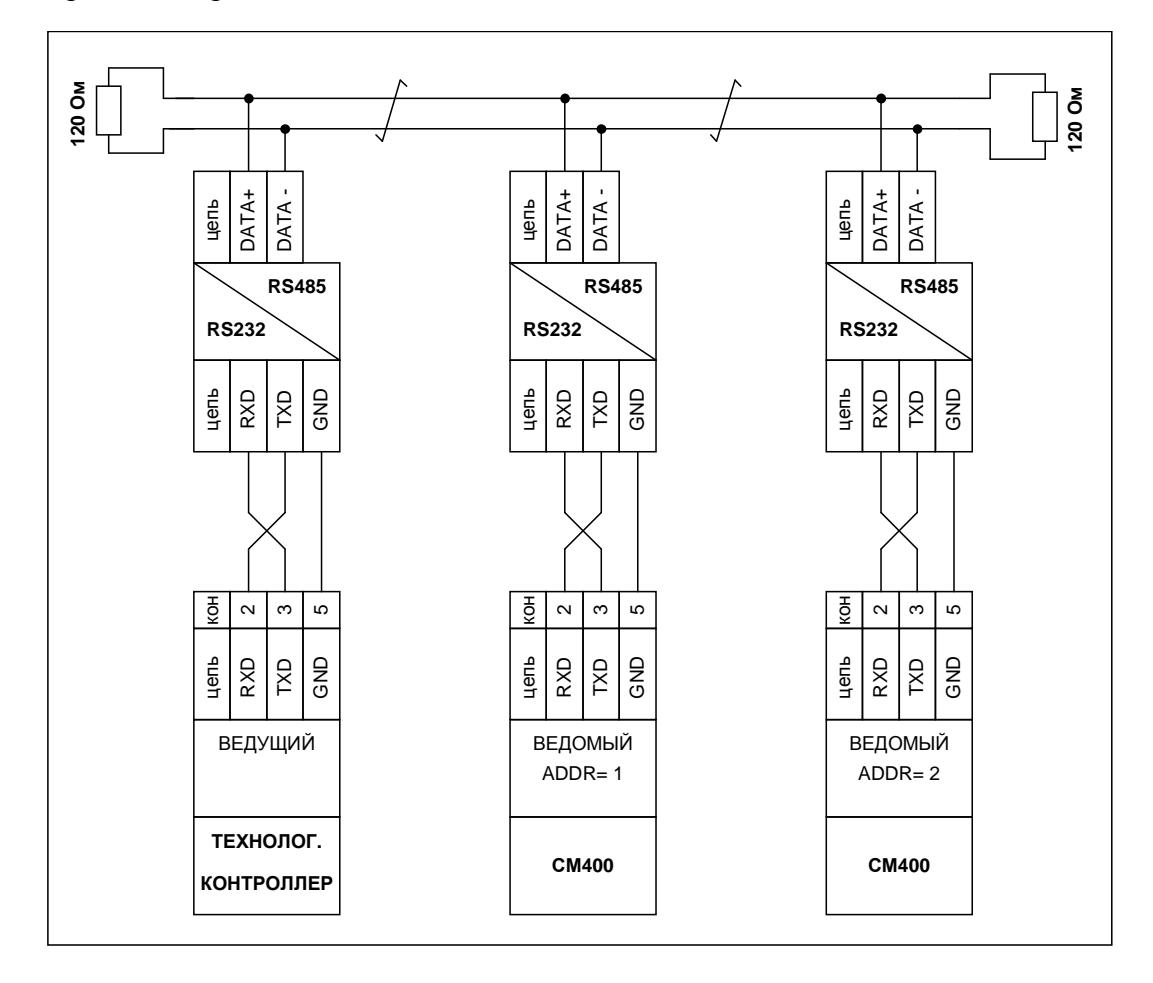

Рисунок 2-4. Типовая схема построения сегмента сети.

На рисунке представлен пример построения сети, состоящей из ведущего технологического контроллера и двух ведомых устройств серии СМ200. Каждое из устройств имеет последовательный канал связи стандарта RS232. Для организации сетевого обмена используются преобразователи интерфейсов в стандарт RS485. Каждый ведомый СМ200 должен иметь уникальный адрес в сети. Значение адреса определяется параметром SI20.

Обратите внимание, что параметр SI20 входит в набор параметров. При смене набора параметров, значение SI20 должно быть установлено одинаковым во всех наборов параметров.

# **Раздел 3.**

Описание протокола связи.

Настоящий раздел описывает правила работы встроенного последовательного канала связи преобразователя частоты серии СМ200 или станции частотного управления СЧ200.

 **Внимание! Перед началом работ внимательно ознакомьтесь с описанием работы стандартного протокола Modicon Modbus PI-MBUS-300.** 

# **3.1. Основные принципы работы протокола передачи данных.**

Реализованный в СМ200 протокол передачи данных является полностью совместимым со стандартным протоколом передачи данных Modicon Modbus PI-MBUS-300. Ниже приводится перечень требований, предъявляемых к подключаемому оборудованию.

Каждое устройство, входящее в состав сети, должно быть сконфигурировано по следующим правилам:

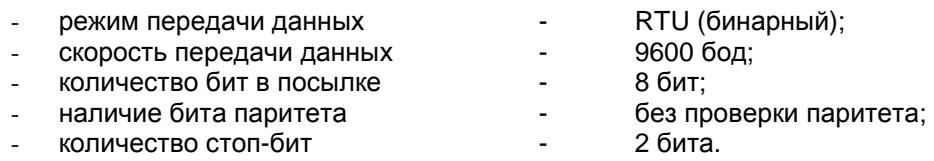

Настройки встроенного последовательного канала связи постоянные, и не могут быть переопределены пользователем в процессе работы.

Диаграмму передачи одного байта данных поясняет рисунок 3-1.

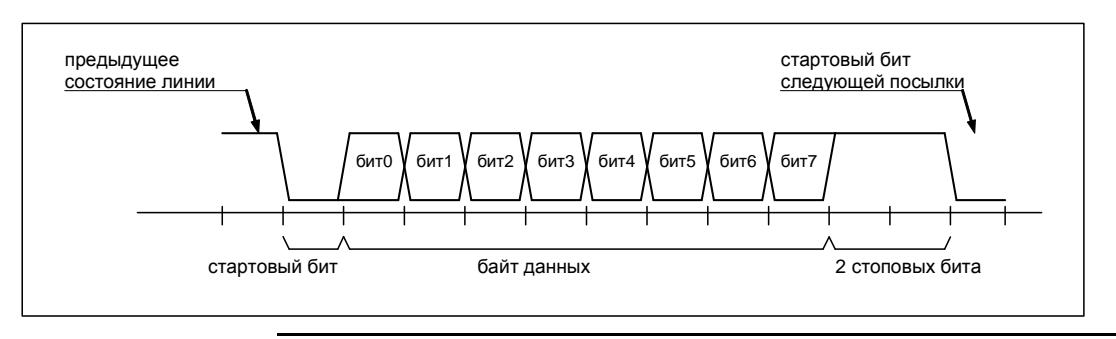

Рисунок 3-1. Временная диаграмма передачи 1 байта данных.

Протокол использует кадровый (пакетный) обмен данными. В состав пакета входит последовательная передача нескольких байт. Конец пакета распознается через паузу в 4 мс после передачи последнего байта. Для исключения ошибок связи оборудование, входящее в состав сети, должно обеспечить непрерывную передачу / прием кадра. Подробнее процесс формирования пакета описан в части 4 настоящего руководства и в описании протокола Modicon Modbus PI-MBUS-300.

Любой пакет данных не может быть длиннее 255 байт или короче 4 байт.

Каждое ведомое устройство, входящее в состав сети, должно иметь уникальный идентификатор устройства в пределах данной сети. Этот идентификатор является десятичным числом, лежащим в пределах 1..247. В СМ200 данный идентификатор задаётся параметром SI20.

#### **Внимание! Перед началом работ проверьте уникальность идентификаторов устройств, входящих в состав сети.**

В состав сети должно входить одно и только одно ведущее устройство. Ведущему устройству идентификатор не назначается. Протокол работает по принципу «запрос-ответ». Управляющее (ведущее) устройство может передать пакет запроса одному конкретному (указав идентификатор получателя), или всем ведомым устройствам, входящим в состав сети (указав идентификатор получателя равным 0).

Каждый пакет данных, будь это пакет запроса или пакет ответа, дополняется контрольной суммой, вычисленной отправителем этого пакета. Получатель пакета подсчитывает контрольную сумму для принятого пакета данных и сверяет ее с контрольной суммой, установленной в самом пакете данных. Алгоритм вычисления контрольной суммы описан в части 3.3 данного руководства и в описании протокола Modicon Modbus PI-MBUS-300. Если вычисленная контрольная сумма для принятого пакета данных не совпадает с установленной контрольной суммой в принятом пакете данных, то данный пакет данных считается ошибочным и обработке не подлежит.

Ведомое устройство обрабатывает принятый пакет запроса только при следующих условиях:

- В процессе приема пакета запроса, ошибок «Rx Overrun» (превышение скорости передачи данных) и «Framing» (проверки на старт-стоповые биты) зафиксировано не было.
- Длина принятого пакета запроса не превышает 255 байт.
- Длина принятого пакета запроса не меньше 4 байт.
- Контрольная сумма, подсчитанная для принятого пакета данных, совпадает с установленной контрольной суммой в самом пакете.
- Пакет запроса был отправлен данному ведомому устройству или пакет запроса был отправлен всем ведомым устройствам, входящим в состав сети (с адресом 0х00) .

Пакет ответа от ведомого устройства будет отправлен ведущему устройству только при следующих условиях:

- Пакет запроса был принят и обработан (см. выше).
- Пакет запроса предназначался текущему ведомому устройству (исключая широковещательные команды с адресом 0х00).

Как правило, время обработки запроса не превышает 100 мс, однако, в исключительных случаях, задержка ответа может составлять до 1 сек. При необходимости оценки работоспособности оборудования СМ200 не рекомендуется устанавливать таймеры ожидания ответа менее 1 сек.

# **3.2. Процесс обмена данными.**

Процесс обмена данными между устройствами «СМ200» - «управляющий контроллер» в основном заключается в процессе чтения данных из СМ200 и записи данных в СМ200. Структура обмена данными построена по принципу «ведущий - ведомый». СМ200 всегда является ведомым. Пример процесса непрерывного обмена данными представлен на рисунке 3-2.

В СМ200 реализовано 5 функций протокола Modicon Modbus:

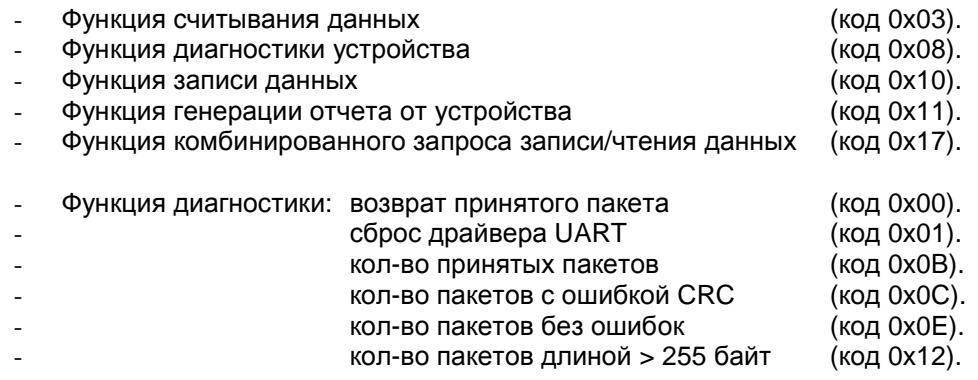

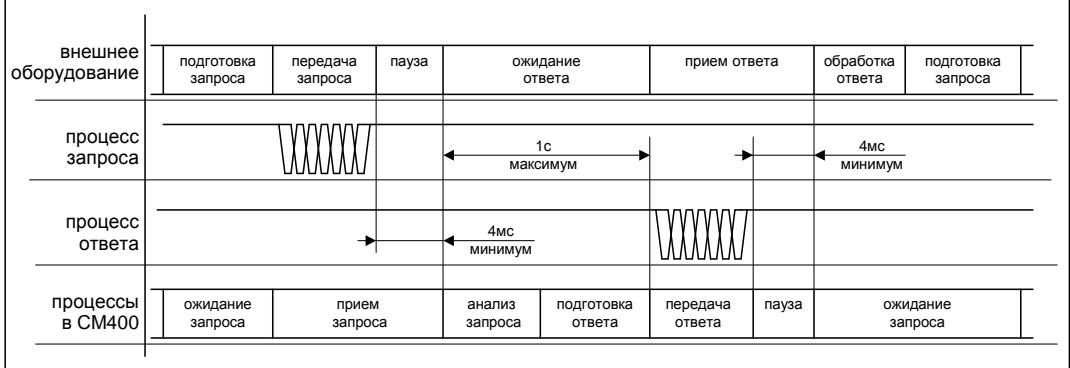

Рисунок 3-2. Процесс непрерывного обмена данными.

# **3.2.1. Процесс считывания данных.**

Процесс считывания данных инициируется управляющим устройством путем формирования запроса считывания данных. Протоколом обмена данными предусмотрена однозначная последовательность при формировании запроса считывания данных. Формат запроса считывания данных приведен в таблице 3-1. Длина пакета запроса считывания данных всегда равна 8 байтам.

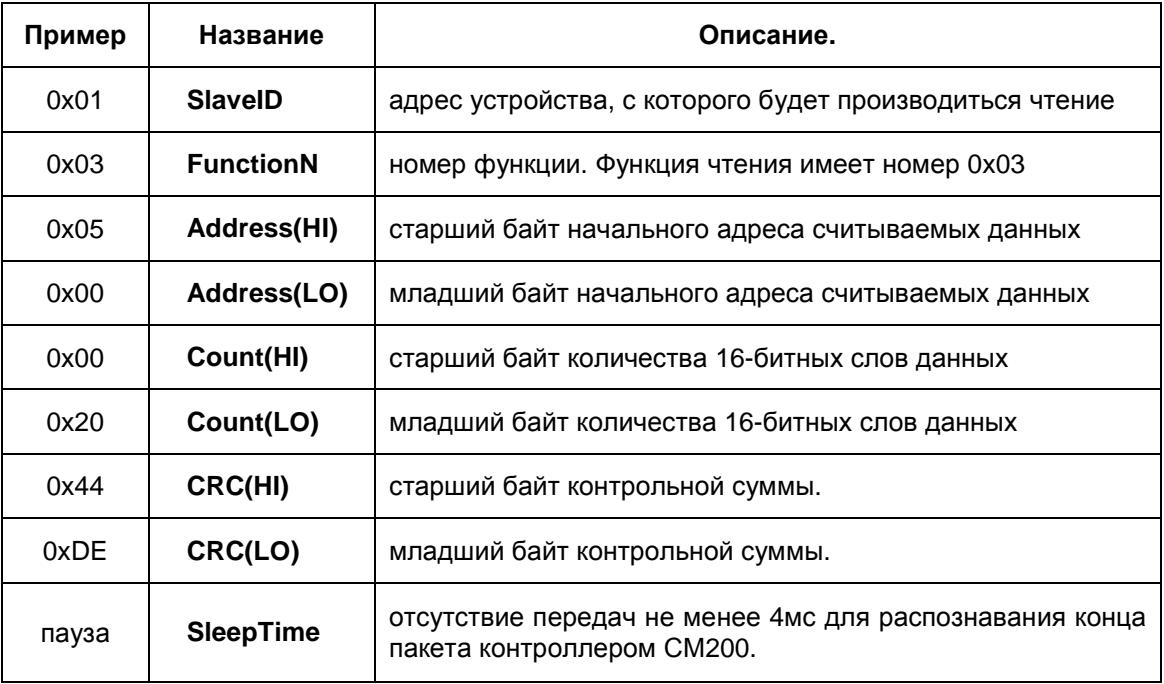

Таблица 3-1. Формат запроса считывания данных.

В ответ на запрос считывания данных, управляющий контроллер СМ200 формирует пакет ответа, содержащий запрашиваемую информацию.

Каждый запрос считывания данных проходит этап анализа корректности. В случае корректно сформированного запроса, формируется ответ, формат которого представлен в таблице 3-2. Если запрос считывания данных содержит ошибки, формируется пакет ответа, содержащий код обнаруженной ошибки. Пакеты ответа, содержащие код ошибки будут рассмотрены ниже.

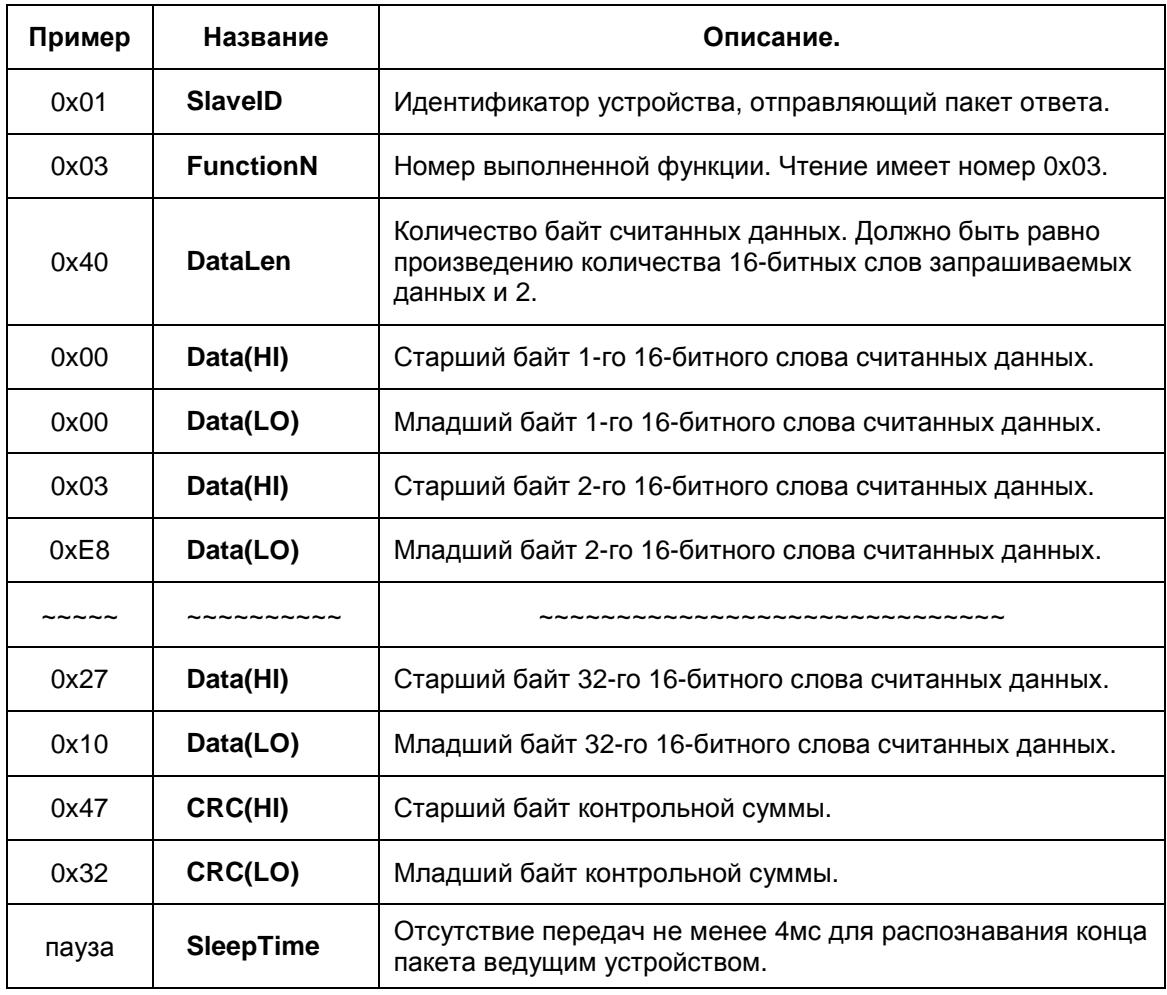

Таблица 3-2. Формат ответа на запрос чтения данных.

Все множество данных, доступных для чтения в СМ200, разбито на следующие области:

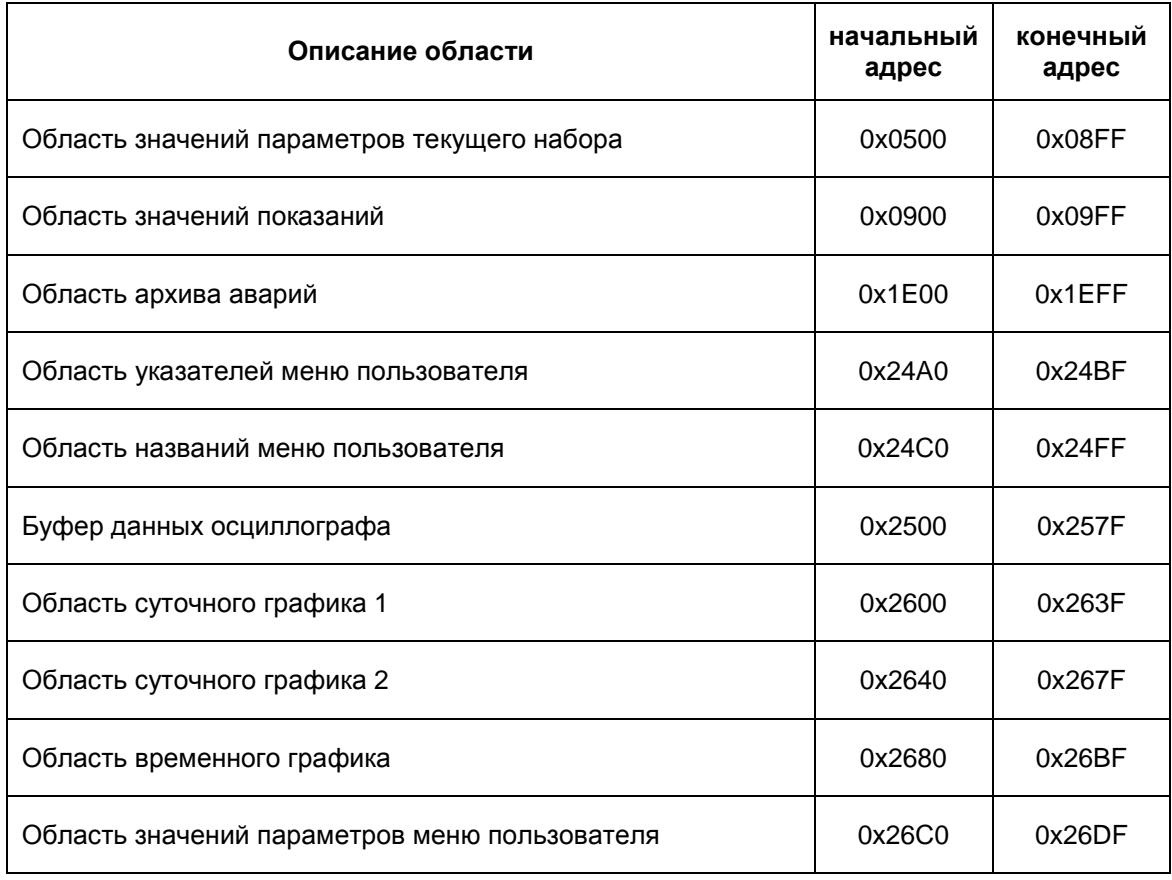

В каждый момент времени считывать данные можно только из одной области, доступной для чтения. Считывание из каждой области данных, а также формат данных в каждой области, будут рассмотрены ниже.

# **3.2.2. Процесс записи данных.**

Процесс записи данных инициируется управляющим устройством путем формирования запроса записи данных. Протоколом обмена данными предусмотрена однозначная последовательность при формировании запроса записи данных. Формат запроса записи приведен в таблице 3-3. Длина пакета запроса записи данных зависит от количества передаваемых данных для записи. В ответ на запрос записи данных управляющий СМ200 формирует пакет ответа, содержащий подтверждение записи данных.

Каждый запрос записи данных проходит этап анализа корректности запроса и значений записываемой информации. В случае корректно сформированного запроса (и корректных данных для записи), формируется ответ, формат которого представлен в таблице 3-4. Если запрос записи данных или сами записываемые данные содержат ошибки, формируется пакет ответа, содержащий код обнаруженной ошибки. Пакеты ответа, содержащие код ошибки будут рассмотрены ниже.

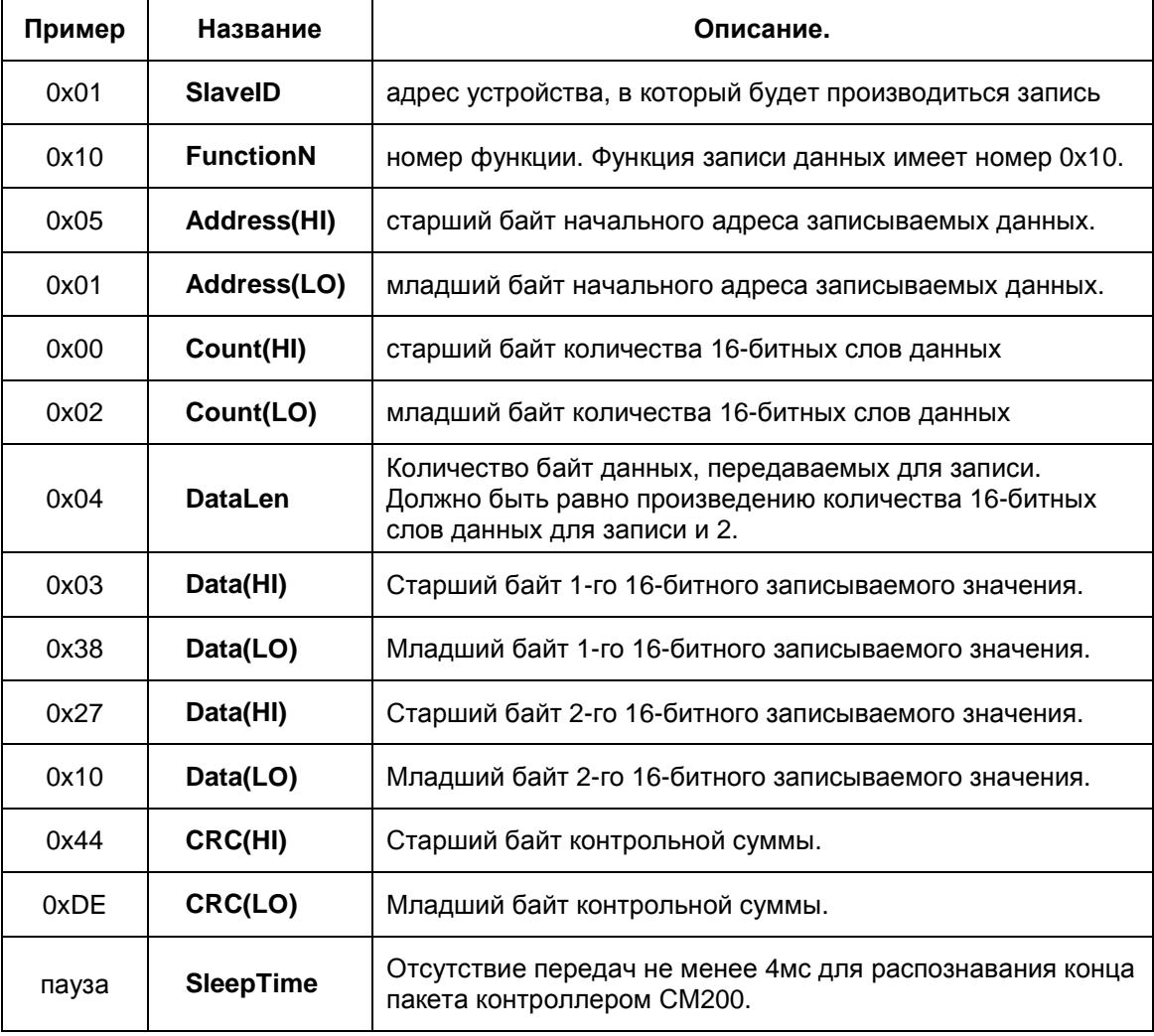

Таблица 3-3. Формат запроса записи данных.

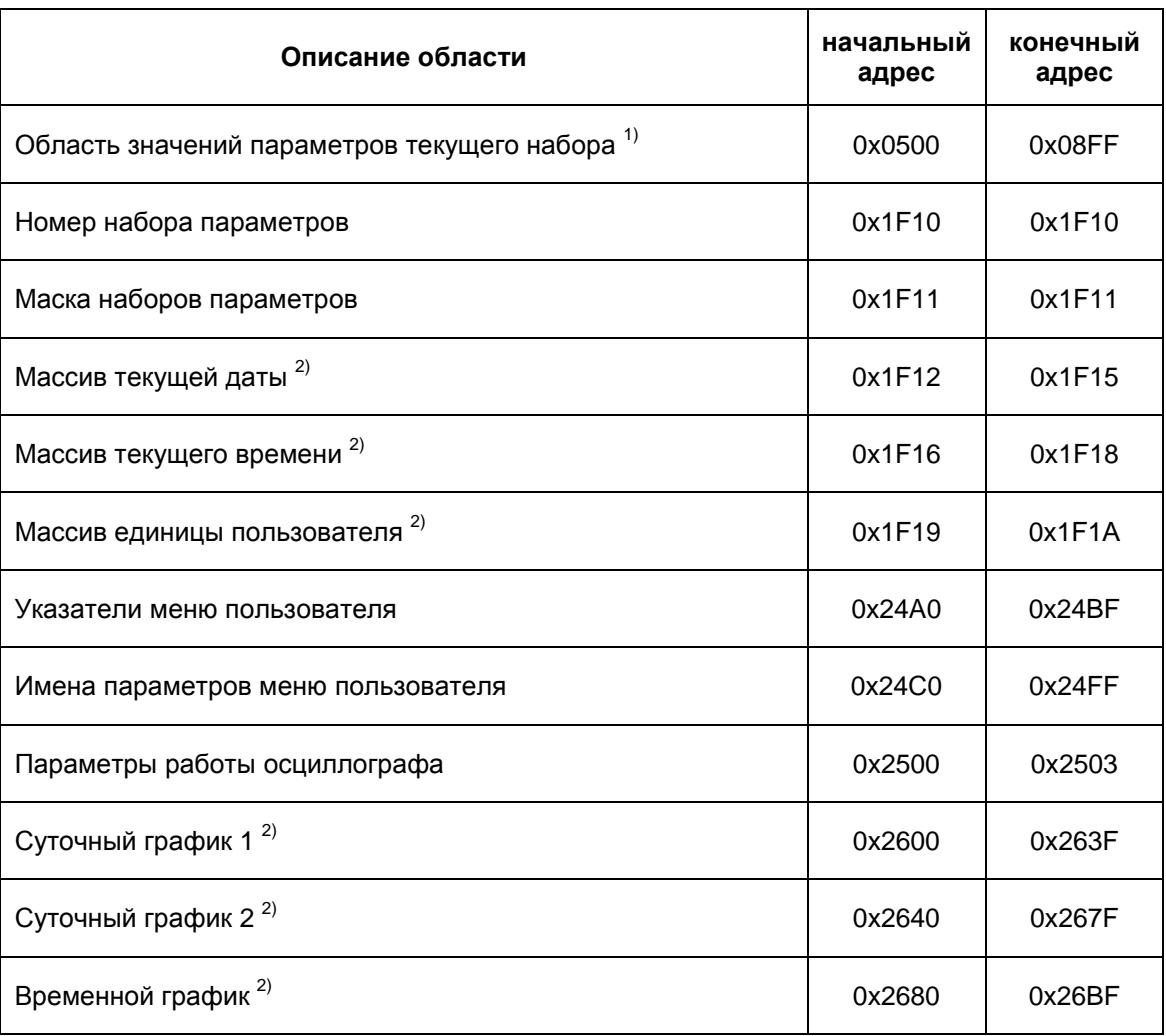

Все множество данных, доступных для записи в СМ200, разбито на несколько областей:

1) Рекомендуется производить запись отдельно для каждого параметра из текущего набора. Это связано с возможными пропущенными параметрами в группе. При попытке записи в пропущенный (зарезервированный) параметр, запрос записи считается ошибочным.

2) Указанные массивы следует заполнять полностью (за один пакет). При попытке записи части информации (например, только части единицы измерения пользователя) запрос записи считается ошибочным.

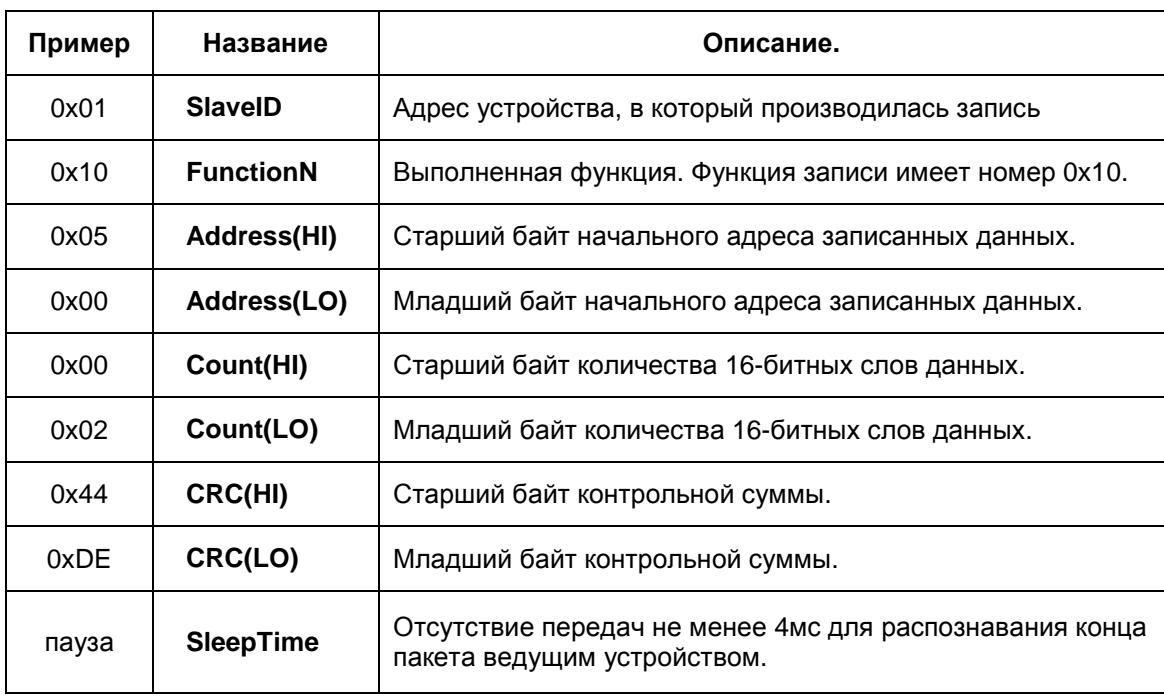

Таблица 3-4. Формат ответа на запрос записи данных.

В каждый момент времени записать данные можно только в одну область, доступную для записи. Запись в каждую область данных, а также формат данных в каждой области, будут рассмотрены ниже.

## **3.2.3. Процесс комбинированного запроса записи-чтения.**

Комбинированной запрос записи-чтения данных создан для экономии одной итерации запрос-ответ, если сразу после запроса записи данных в устройство, необходимо произвести считывание данных из того же устройства. Процесс комбинированного запроса записи-чтения данных инициируется управляющим устройством путем формирования комбинированного запроса записи-чтения данных. Протоколом обмена данными предусмотрена однозначная последовательность при формировании комбинированного запроса записи-чтения данных. Формат комбинированного запроса записи-чтения данных приведен в таблице 3-5. Длина пакета комбинированного запроса записи-чтения данных зависит от количества передаваемых данных для записи.

Комбинированный запрос записи-чтения данных слабо отличается от последовательности запросов записи и чтения данных. Запись данных производится до считывания данных из устройства.

Запись данных, как и последующее чтение данных из устройства выполняется только при корректно заданном комбинированном запросе записи-чтения данных.

В ответ на комбинированный запрос записи-чтения данных управляющий контроллер преобразователя частоты СМ200 формирует пакет ответа, содержащий подтверждение записи и считанные данные.

Каждый комбинированный запрос записи-чтения данных проходит этап анализа корректности комбинированного запроса и записываемой информации. В случае корректно сформированного запроса, формируется ответ, формат которого представлен в таблице 3-6. Если комбинированный запрос записи-чтения данных содержит ошибки, формируется пакет ответа, содержащий код обнаруженной ошибки. Пакеты ответа, содержащие код ошибки будут рассмотрены ниже.

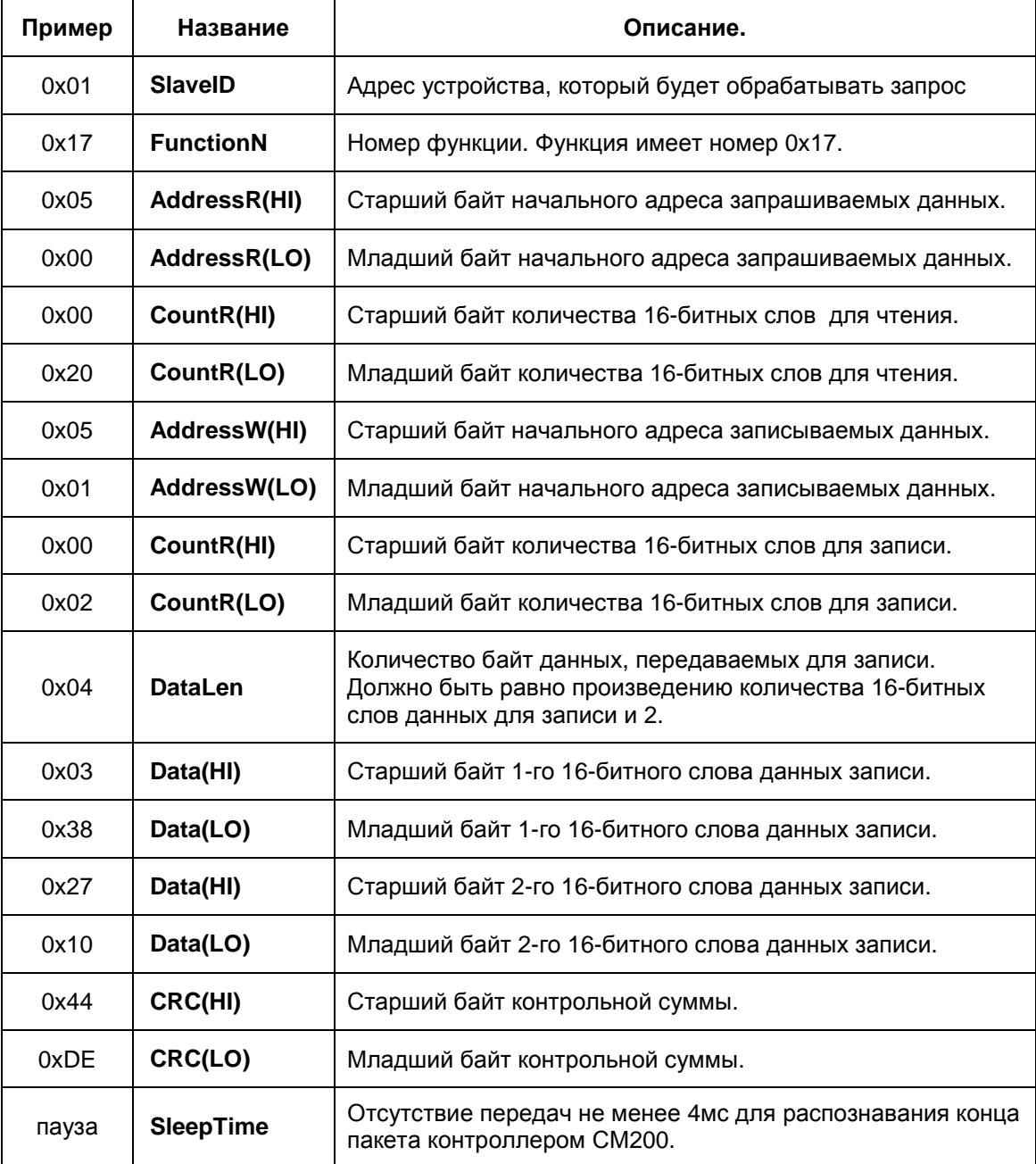

Таблица 3-5. Формат комбинированного запроса записи-чтения данных.

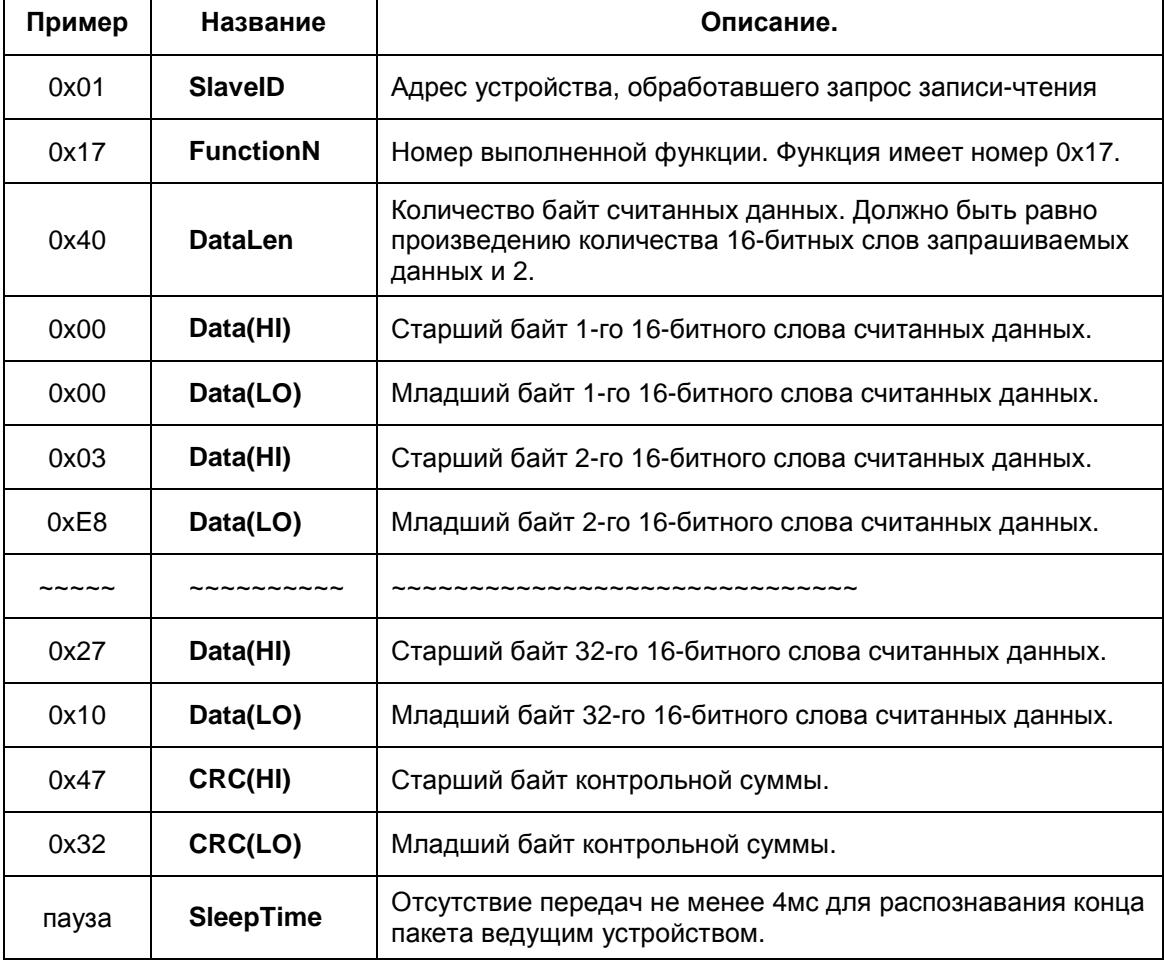

Таблица 3-6. Формат ответа на комбинированный запрос записи-чтения данных.

# **3.2.4. Функция генерации отчета от устройства.**

Функция генерации отчета от устройства является упрощенным аналогом запроса считывания данных с фиксированными параметрами (**Address** = 0x1F00, **Count** = 0x0040). Функция генерации отчета от устройства используется для быстрого доступа к массиву ссылочной информации, для доступа к которым, требовалось бы несколько итераций запрос-ответ.

Процесс запроса отчета от устройства инициируется управляющим устройством путем формирования запроса отчета от устройства. Протоколом обмена данными предусмотрена однозначная последовательность при формировании запроса отчета от устройства. Формат запроса отчета от устройства приведен в таблице 3- 7. Длина пакета запроса отчета от устройства всегда равна 8 байтам.

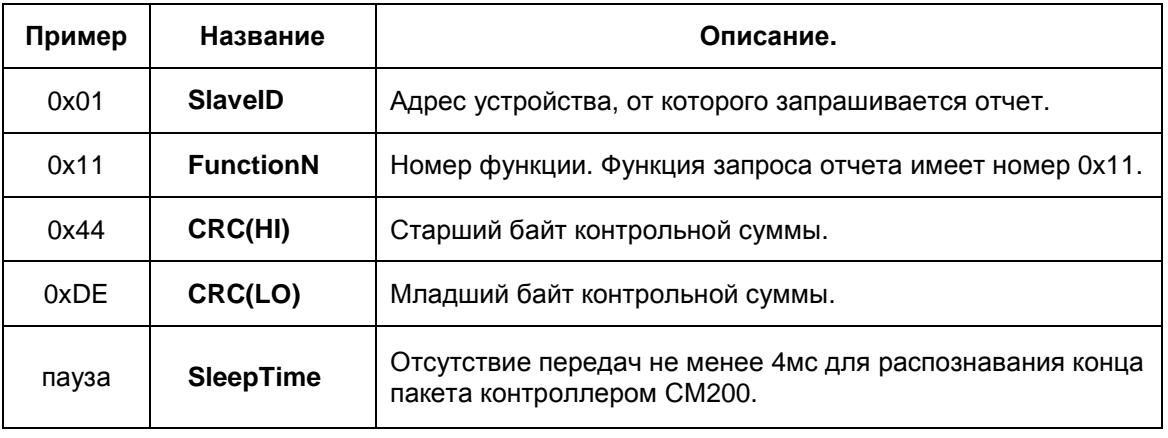

Таблица 3-7. Формат запроса отчета от устройства.

В ответ на запрос отчета от устройства, управляющий контроллер СМ200 формирует пакет ответа, содержащий запрашиваемую информацию. Данный запрос идентичен запросу чтения данных с фиксированными параметрами стартового адреса и длины запрашиваемых данных.

Каждый запрос отчета от устройства проходит этап анализа корректности запроса отчета от устройства. В случае корректно сформированного запроса, формируется ответ, формат которого представлен в таблице 3-8. Если запрос отчета от устройства содержит ошибки, формируется пакет ответа, содержащий код обнаруженной ошибки. Пакеты ответа, содержащие код ошибки будут рассмотрены ниже.

Формат предоставляемых данных в ответе на запрос отчета от устройства будет рассмотрен в части 4 данного руководства.

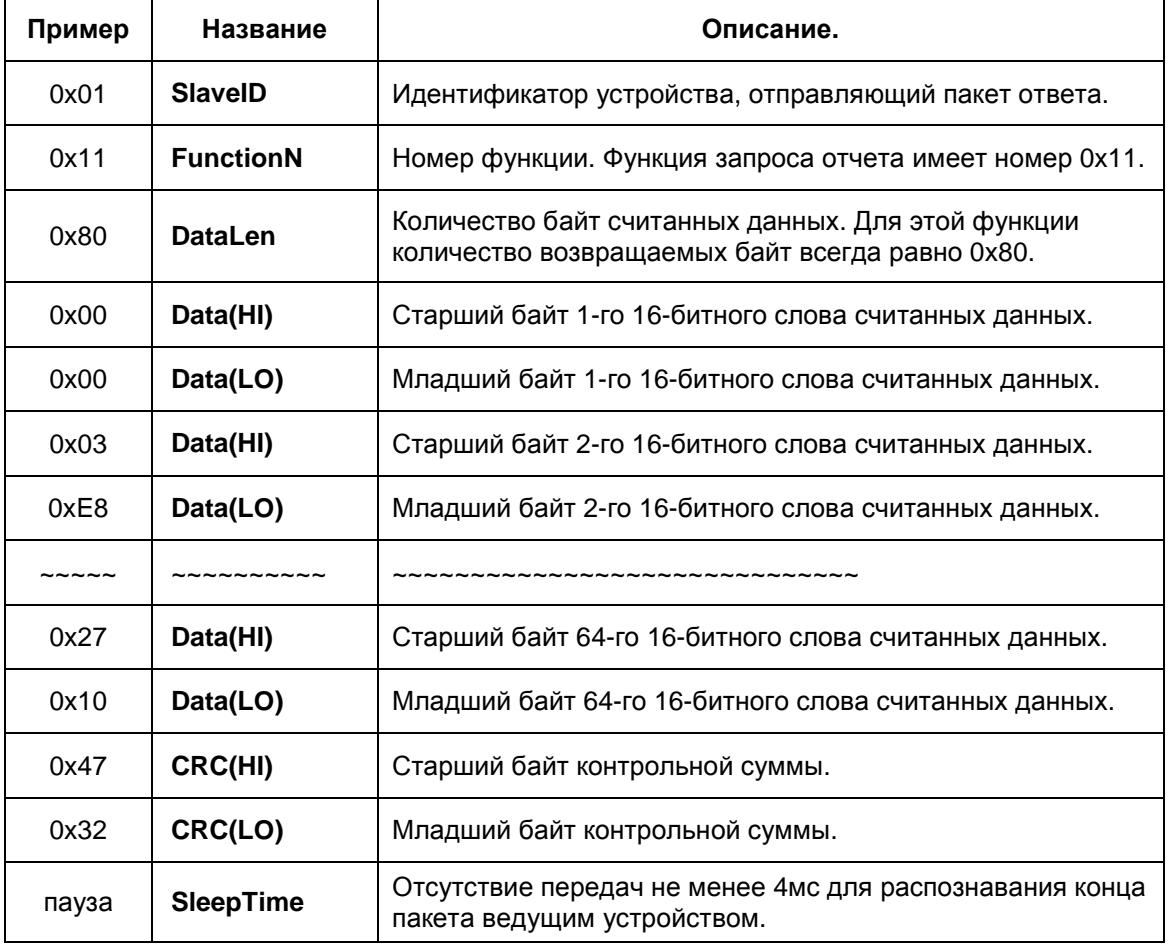

Таблица 3-8. Формат ответа на запрос отчета от устройства.

Функции диагностики устройства реализованы для диагностики связи с устройством, посредством общения «запрос-ответ». В СМ200 реализовано 6 функций диагностики:

- 0x00: возвращает пакет ответа, в точности соответствующий пакету запроса.
- 0x01: производит переинициализацию микросхемы и драйвера универсального приемо-передатчика (аналог локального сброса).
- 0x0B: возвращает количество обнаруженных пакетов.
- 0x0C: возвращает количество пакетов, проваливших проверку CRC или в процессе приема которых возникли ошибки Overrun или Framing.
- 0x0E: возвращает количество успешно обработанных пакетов.
- 0x12: возвращает количество пакетов, длина которых превысила 255 байт.

### **Функция диагностики номер 0x00.**

Данная функция диагностики возвращает пакет ответа, в точности соответствующий пакету запроса. Для данной функции диагностики необходимо задать идентификатор устройства получателя, номер функции (равный 0x08), номер подфункции диагностики устройства (равный 0x0000) и любое количество данных, ограниченное лишь максимальной длиной пакета. Пример пакета запроса и пакета ответа функции диагностики устройства номер 0x00 представлен в таблице 3-9.

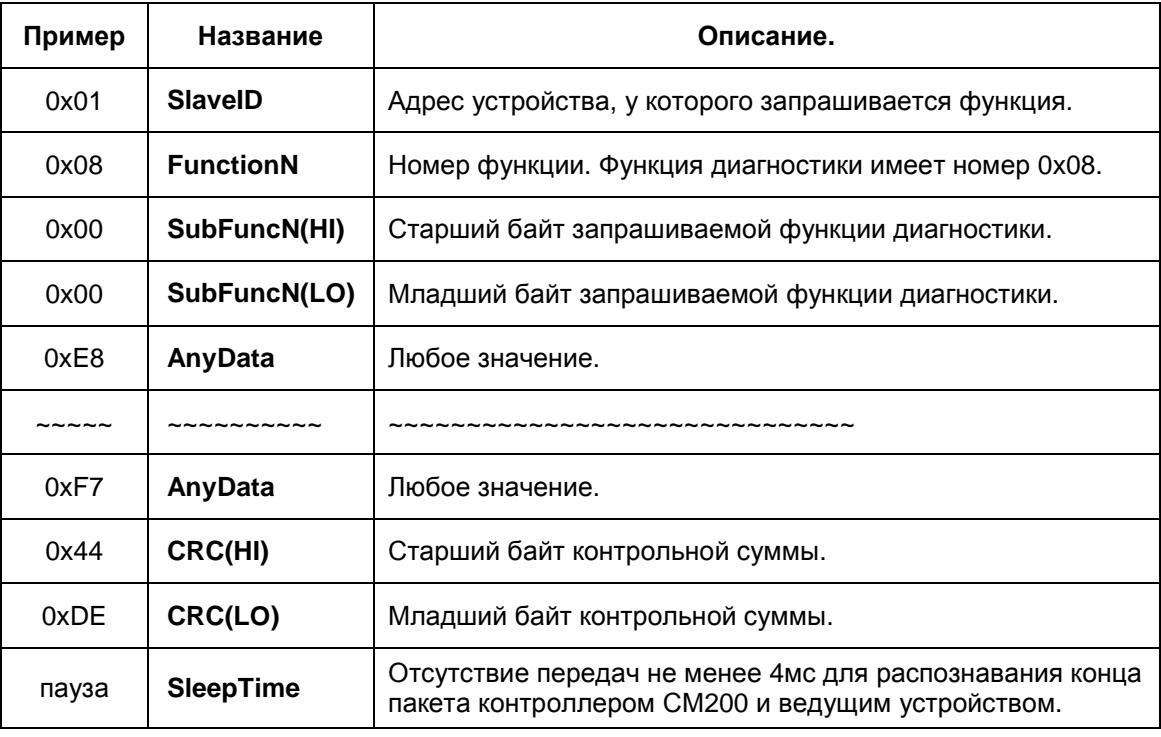

Таблица 3-9. Формат пакета запроса и пакета ответа функции диагностики номер 0x00.

#### **Функция диагностики номер 0x01.**

Данная функция диагностики производит переинициализацию микросхемы и драйвера асинхронного приемо-передатчика. Пример пакета запроса и пакета ответа функции диагностики устройства номер 0x01 представлен в таблице 3-10.

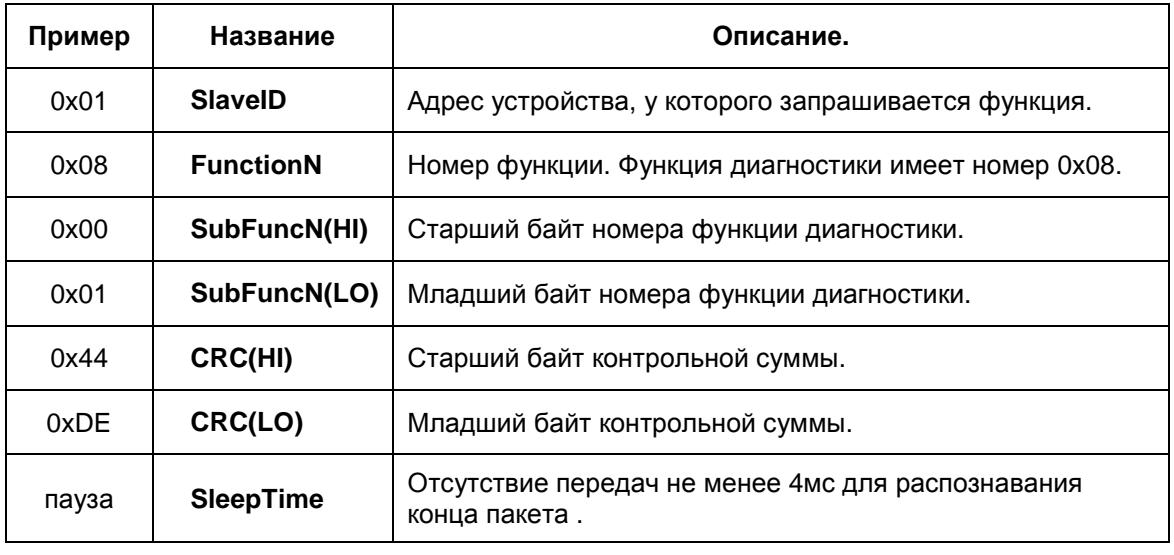

Таблица 3-10. Формат пакета запроса и пакета ответа функции диагностики устройства номер 0x01.

#### **Функции диагностики с номерами 0x0B, 0x0C, 0x0E, 0x12.**

Функции диагностики 0x0B, 0x0C, 0x0E, 0x12 возвращают значения разных переменных, характеризующих надежность и качество соединения.

Функция диагностики номер 0x0B возвращает количество обнаруженных пакетов (определение начала передачи первого байта нового пакета после паузы в 4 мс или более от предыдущего пакета) с момента включения, перезагрузки контроллера СМ200 или после переинициализации драйвера универсального асинхронного приемо-передатчика (см. функцию диагностики 0х01).

Функция диагностики номер 0x0C возвращает количество пакетов, проваливших проверку CRC или в процессе приема которых возникли ошибки Overrun или Framing с момента включения, перезагрузки контроллера или после переинициализации драйвера универсального асинхронного приемо-передатчика (см. функцию диагностики 0х01).

Функция диагностики номер 0x0E возвращает количество успешно обработанных пакетов с момента включения, перезагрузки контроллера или после переинициализации драйвера универсального асинхронного приемо-передатчика (см функцию диагностики 0х01).

Функция диагностики номер 0x12 возвращает количество пакетов, длина которых превысила 255 байт с момента включения, перезагрузки контроллера или после переинициализации драйвера универсального асинхронного приемо-передатчика (см. функцию диагностики 0х01).

Все выше перечисленные функции диагностики имеют одинаковый формат запроса диагностики устройства и ответа на запрос функции диагностики устройства, представленные в таблицах 3-11 и 3-12.

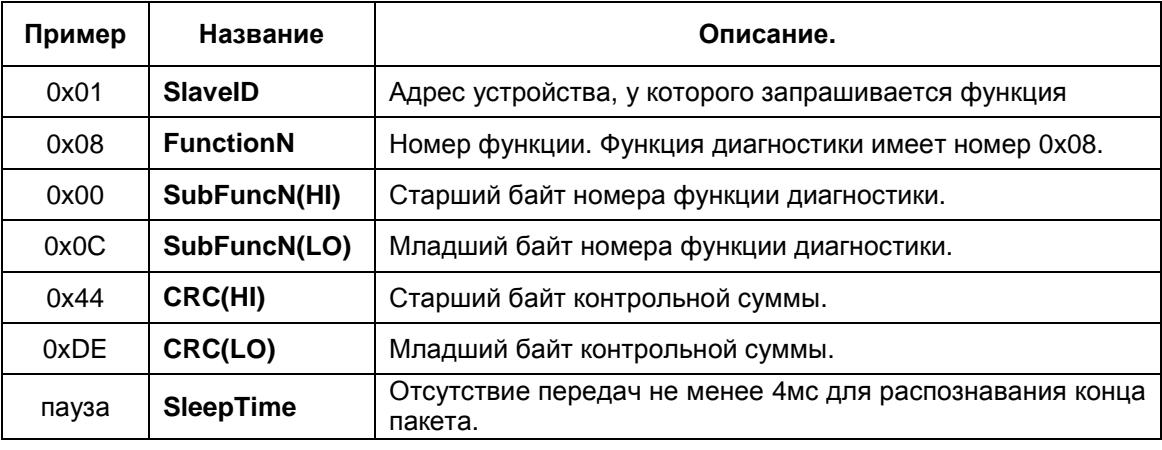

Таблица 3-11. Формат пакета запроса функций 0x0B, 0x0C, 0x0E, 0x12.

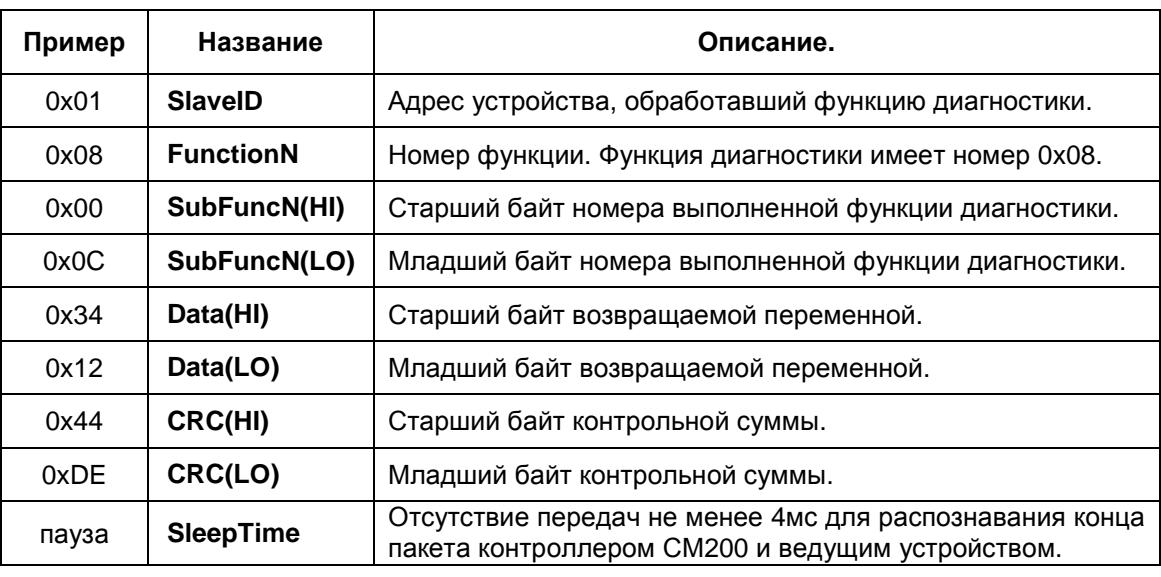

Таблица 3-12. Формат пакета ответа функций 0x0B, 0x0C, 0x0E, 0x12.

### **3.3. Правила расчета контрольной суммы.**

Контрольная сумма (CRC) рассчитывается по правилам протокола PI-MBUS-300 (Modicon Modbus Protocol). Контрольная сумма рассчитывается для всего пакета, начиная от байта идентификатора устройства до поля CRC не включая само поле CRC. Расчет CRC производится с использованием таблицы, приведенной в приложении 1 настоящего руководства. Рекомендуемый алгоритм расчета контрольной суммы представлен на рисунке 3-3.

Используются два 8-ми битных регистра, являющимися промежуточным результатами подсчета CRC. Изначально они инициализируются значением 0xFF. Циклически для каждого данного из пакета, для которого подсчитывается CRC, производится следующая процедура. Подсчитывается вспомогательный индекс таблицы как логическая операция «исключающее или» для старшего байта CRC и очередного байта данных из пакета. Новый старший байт CRC приравнивается результату логической операции «исключающее или» между младшей частью CRC и старшим байтом таблицы CRC со смещением по вычисленному индексу. Новый младший байт CRC приравнивается младшему байту таблицы CRC со смещением по вычисленному индексу. Конец цикла. Результатом является эти два байта CRC.

Например, если длина пакета равна 5 байтам (включая поля CRC), расчет CRC производится для первых 3-х байт, затем 2 рассчитанных байта CRC копируются в два последних байта отправляемого пакета, после этого пакет можно считать полностью сформированным.

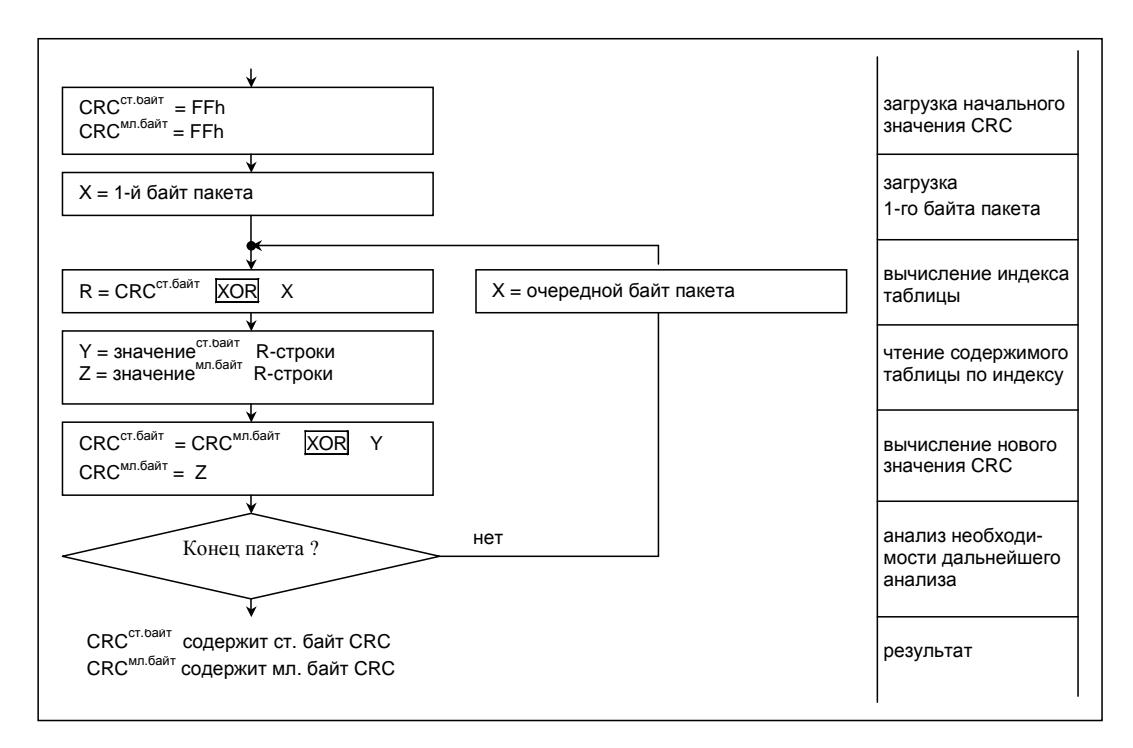

Рисунок 3-3. Рекомендуемый алгоритм расчета контрольной суммы.

# 3.4. Пакеты ответа, содержащие код ошибки.

Если пакет запроса сформирован не верно или содержит некорректные данные, то СМ200 возвращает пакет ответа, содержащий код обнаруженной ошибки. Пакет ответа, содержащий код обнаруженной ошибки, отличается от нормального пакета ответа тем, что в нем, к номеру запрашиваемой функции добавляется значение 0х80.

Bce пакеты ответа, содержащие код обнаруженной ошибки, имеют фиксированную длину, равную 5 байтам, и определенный формат, приведенный в таблице 3-13.

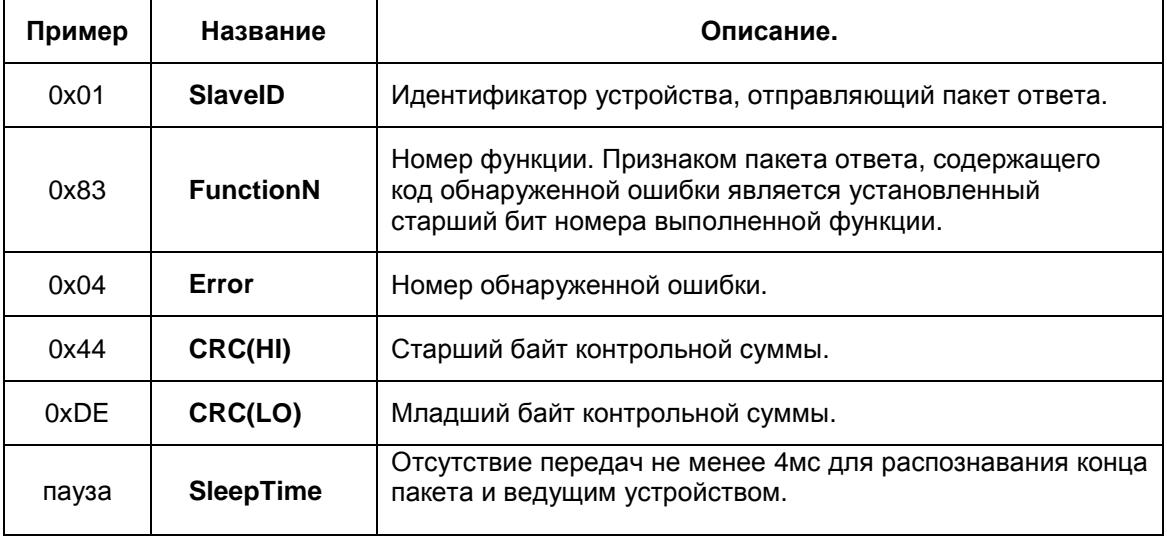

Таблица 3-13. Формат пакета ответа, содержащий код ошибки.

Значение «ERROR» определяет причину возникновения ошибки. Возможные значения и причины возникновения ошибок приведены в таблице 3-14. Описываемое значение устанавливается, если выполнилось хотя бы одно условие.

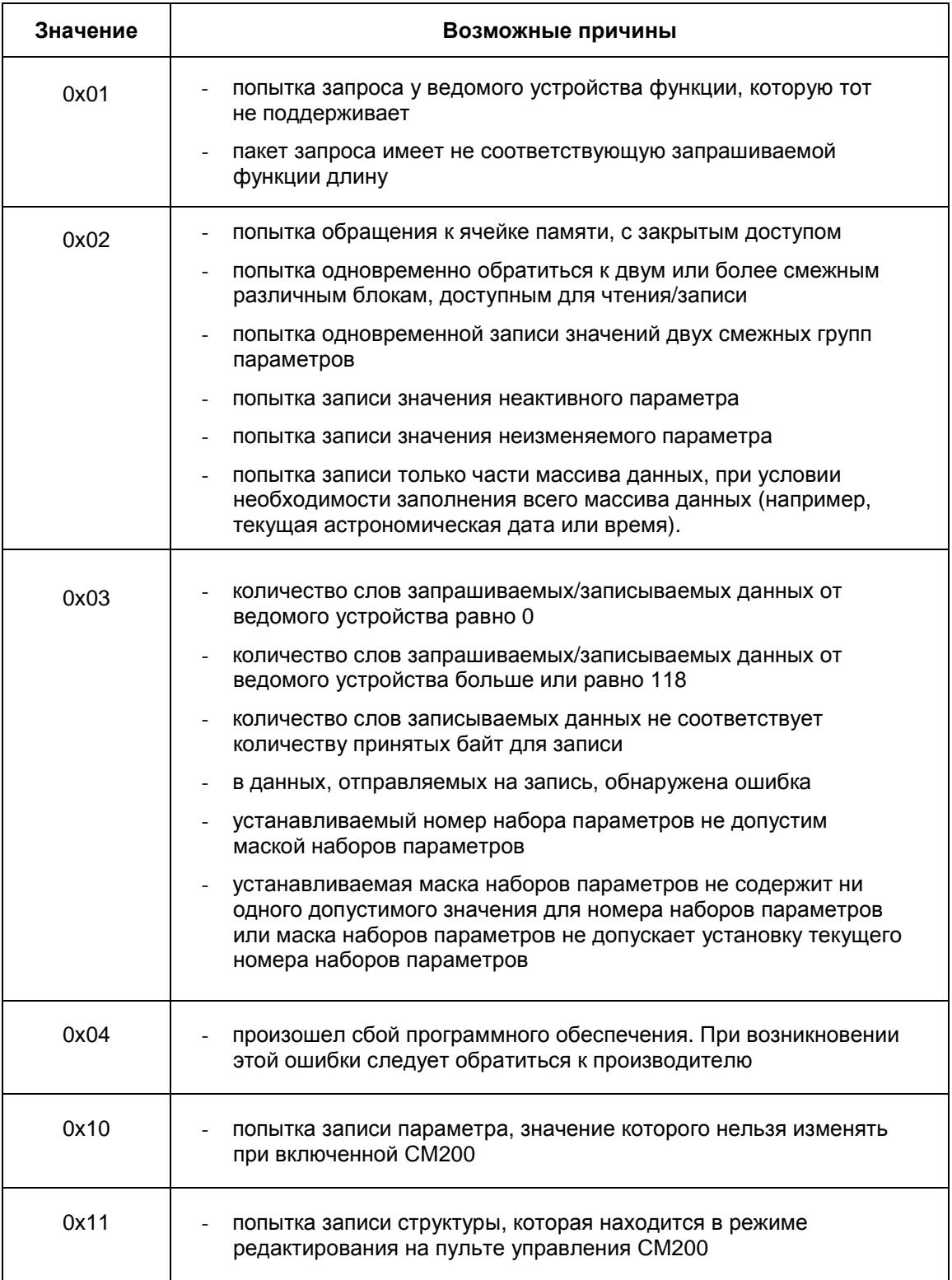

Доступ к различным структурам СМ200.

Настоящий раздел описывает правила чтения и записи различных структур данных СМ200: чтение/запись параметров, смена текущего набора параметров, установка новой астрономической даты в часы реального времени устройства и т.д. Для каждой структуры приведено описание формата данных этой структуры.

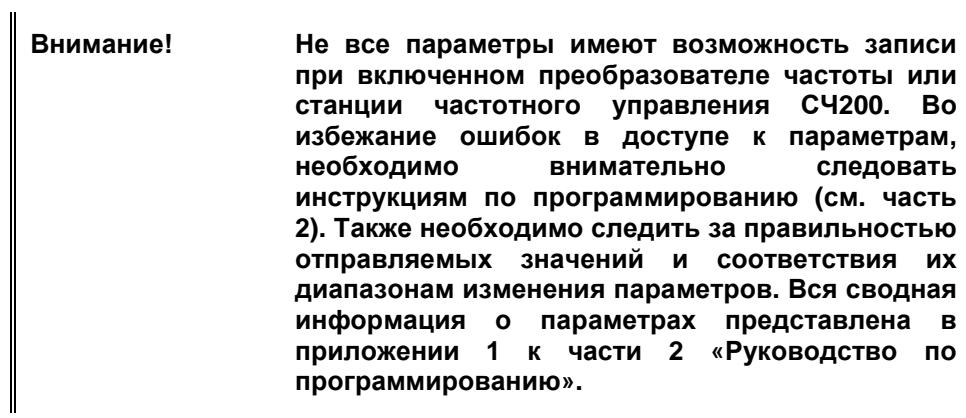

# **4.1. Десятичные параметры.**

Все десятичные параметры СМ200 представлены в виде 16-разрядного целого числа в двоичном или в двоичном дополнительном коде. Двоичный код используется для параметров, не имеющих возможности изменения в область отрицательных значений. Двоичный дополнительный код используется для параметров, имеющих возможность изменения как в область положительных, так и в область отрицательных значений. Диапазоны изменения параметров приведены на рисунке 4-1.

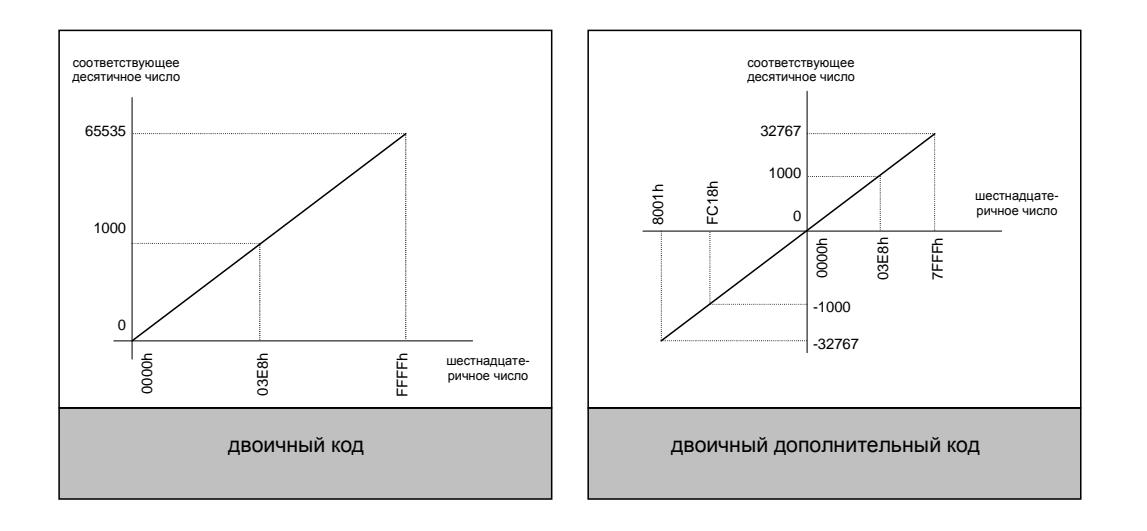

#### Рисунок 4-1. Двоичный и дополнительный код.

Положение десятичной точки, как правило, фиксировано и может быть определено из «Руководства по программированию. Приложение 2».

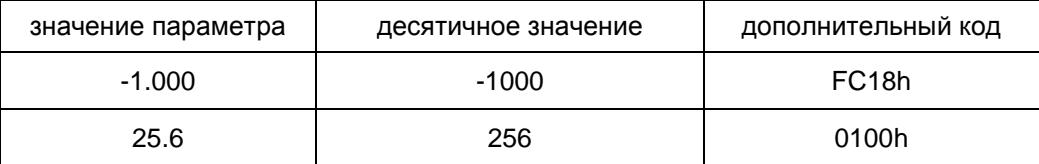

Исключения составляют некоторые параметры группы «Th», имеющих устанавливаемую десятичную точку. Положение десятичной точки для таких параметров может быть определено чтением параметра «Тh01». Также исключение составляют параметры, определяющие условия переключения дискретных выходов (группа «Cd»). Положение десятичной точки для таких параметров определяется параметром, на который делается ссылка. Подробнее см. раздел 4.6. Руководства по программированию СМ200.

Единица изменения параметров, как правило, фиксирована и может быть определена из «Руководства по программированию. Приложение 2». Исключения составляют некоторые параметры группы «Th», имеющие несколько единиц измерения. Единица измерения для таких параметров может быть определена чтением параметра «Тh02» или «Th18» при использовании единицы пользователя. Также исключение составляют параметры, определяющие условия переключения дискретных выходов (группа «Cd»). Единица измерения для таких параметров определяется параметром, на который делается ссылка. Подробнее см. раздел 4.6. Руководства по программированию СМ200.

## **Чтение десятичного параметра.**

Пусть необходимо читать параметр «ST53», который в настоящее время содержит значение «-37.0%». Для чтения параметра необходимо сформировать запрос чтения:

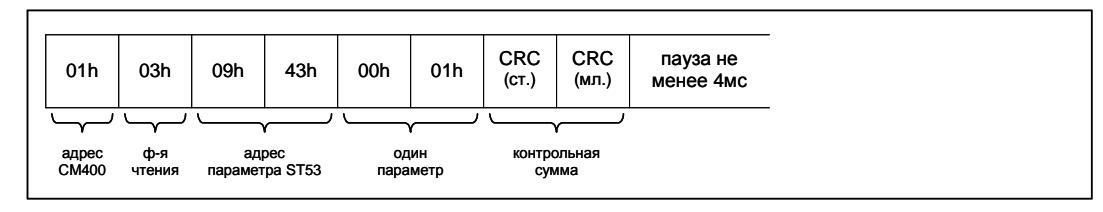

Пакет ответа будет содержать информацию о значении параметра ST53

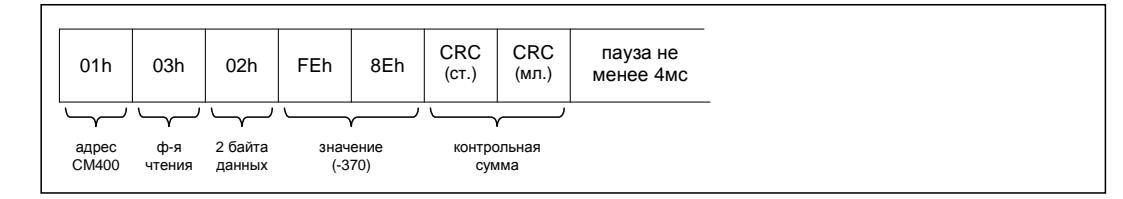

## **Запись десятичного параметра.**

Пусть необходимо записать значение «45.0» в параметр «Sh02» (максимальная частота вперед). Для записи значения необходимо сформировать запрос записи:

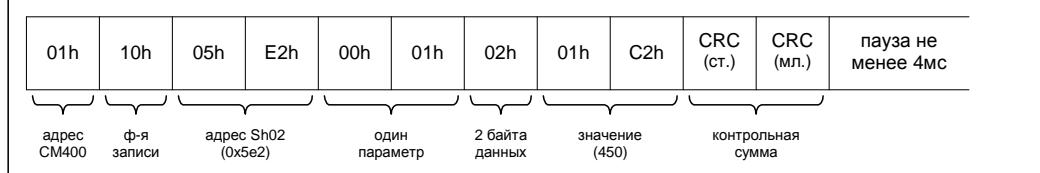

Пакет ответа будет содержать подтверждение записи.

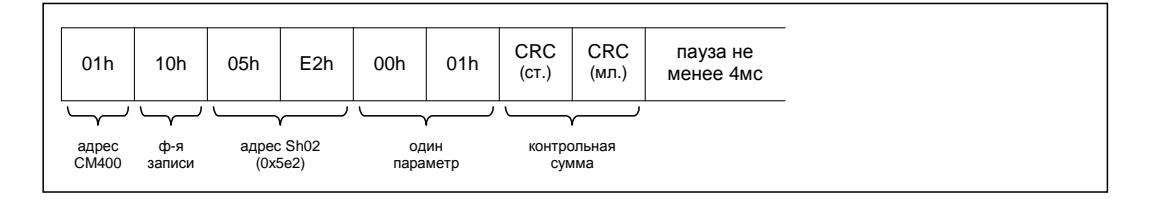

Обратите внимание, что не следует производить запись значений, не входящих в диапазон изменения параметра, в противном случае, будет сформирован ошибочный пакет, а попытка записи не будет иметь эффекта. Обратитесь к «Руководству по программированию» для задания верных данных.

## 4.2. Битовые параметры.

Все битовые параметры СМ200 представлены в виде 16-разрядного числа. Каждый бит таких параметров несет информацию о состоянии той или иной функции или сигнала. Детальное описание битовых параметров приведено в «Руководстве по программированию». Характеристикой битовых параметров является количество используемых битов. Количество используемых битов - это то количество бит, которое отображается на экране контроллера (также описывается в «Руководстве по программированию») начиная с самого младшего бита. Неиспользуемые биты установлены в «0». Внешний контроллер не должен производить запись значения «1» в неиспользуемые биты. В противном случае, записываемое значение считается ошибочным. На рисунке 4-2 представлен пример параметра GR55 (текущее состояние двигателей), использующий 6 бит.

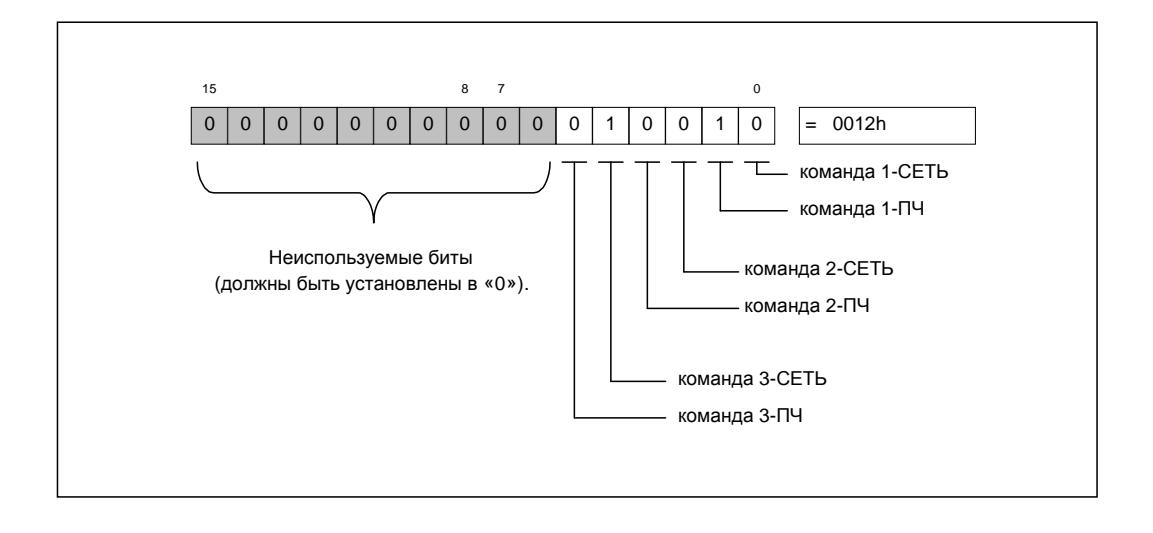

Рисунок 4-2. Представление битового параметра.

Количество используемых битов фиксировано и не может меняться в ходе работы программного обеспечения контроллера СМ200.

Пусть необходимо читать параметр Gr55 (текущее состояние двигателей), который в настоящее время содержит значение (см. рисунок 4-2). Для чтения параметра необходимо сформировать запрос чтения:

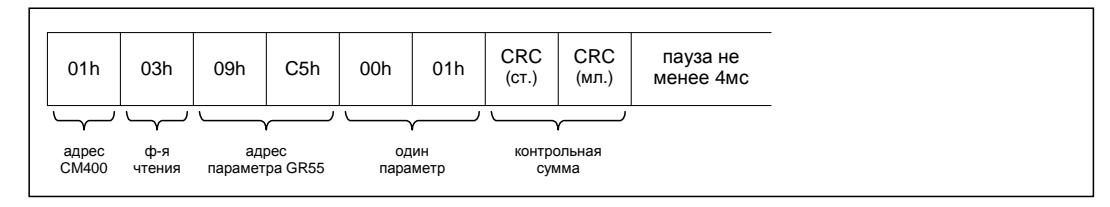

Пакет ответа будет содержать информацию о значении параметра Gr55:

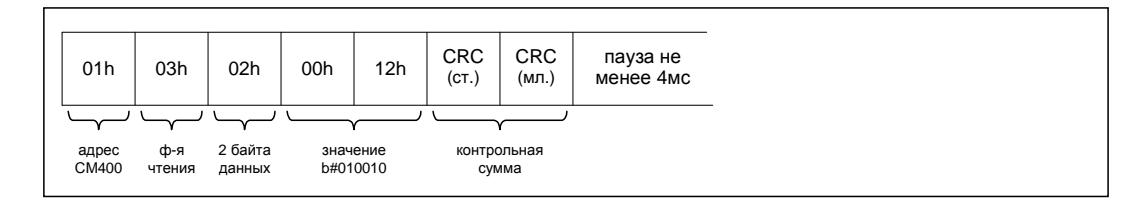

# **Запись битового параметра.**

Пусть необходимо включить прерывистый режим дискретного выхода ОК2 (бит 1 параметра DO15 должен быть установлен «1»). Для записи значения необходимо сформировать запрос записи:

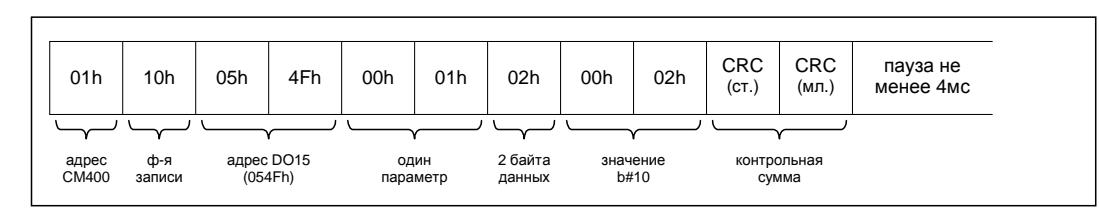

Пакет ответа будет содержать подтверждение записи.

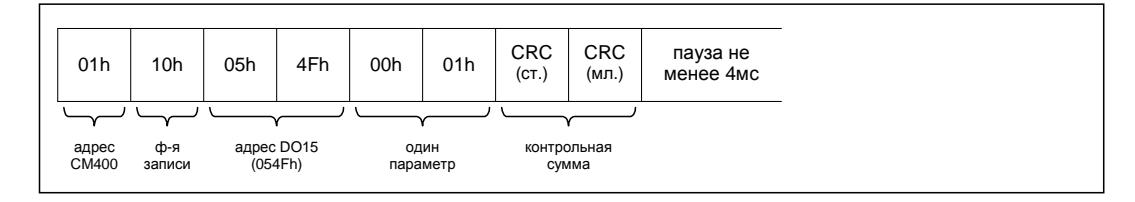

Обратите внимание, что не следует производить запись значения «1» в неиспользуемые биты, в противном случае, будет сформирован ошибочный пакет, а попытка записи не будет иметь эффекта. Обратитесь к «Руководству по программированию» для задания верных данных.

# **4.3. Шестнадцатеричные параметры.**

Правила работы с шестнадцатеричными параметрами аналогичны правилам работы с битовыми параметрами, за исключением того, что количество используемых бит для таких параметров 16. Каждый бит шестнадцатеричных параметров несет информацию о состоянии той или иной функции или сигнала. Детальное описание шестнадцатеричных параметров приведено в «Руководстве по программированию». На рисунке 4-3 представлен пример шестнадцатеричного параметра SM57 (текущее состояние команд управления).

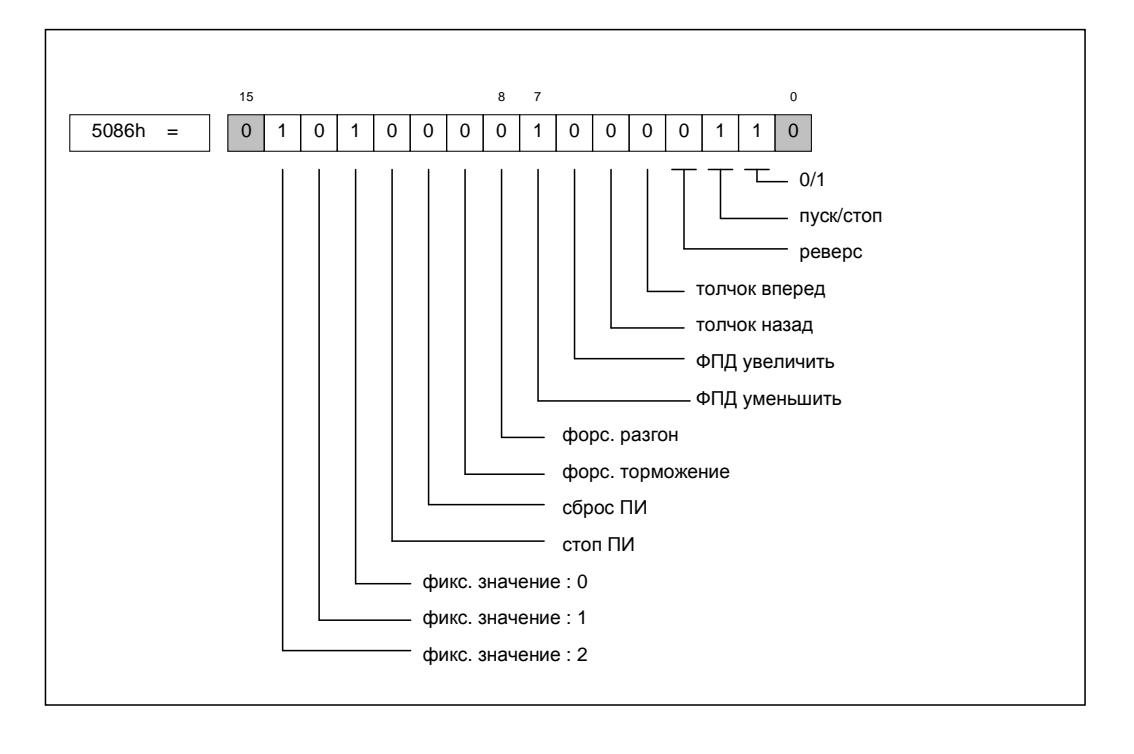

#### Рисунок 4-3. Представление шестнадцатеричного параметра.

Затененные поля означают зарезервированные биты. Значение зарезервированных бит не определено (необязательно «0») и определяется версией программного обеспечения контроллер СМ200. Внешний контроллер не должен модифицировать значение зарезервированных бит.

Пусть необходимо читать параметр SM57 c целью анализа команды «ПУСК/СТОП», который в настоящее время содержит значение (см. рисунок 4-3). Для чтения параметра необходимо сформировать запрос чтения:

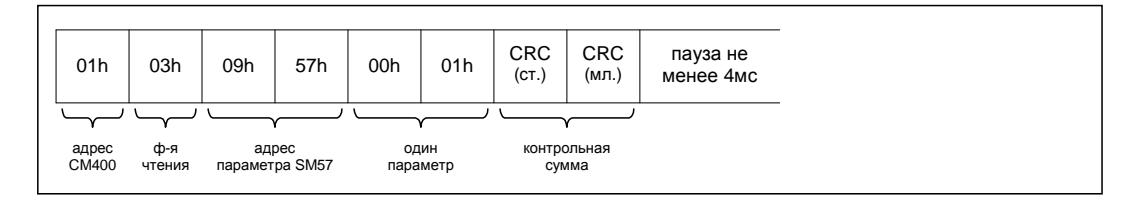

Пакет ответа будет содержать информацию о значении параметра SM57:

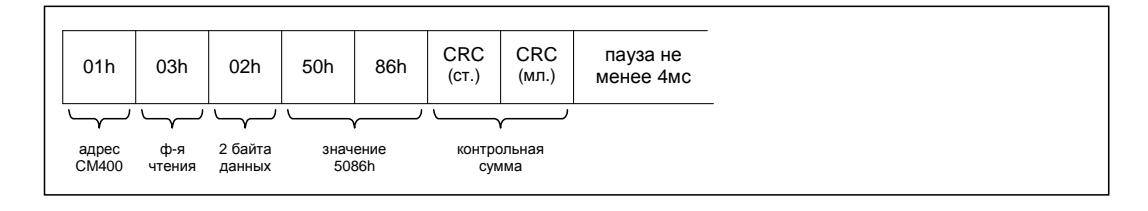

Бит 2 содержит информацию о текущем состоянии команды «ПУСК/СТОП» (в примере – состояние «ПУСК»).

# **Запись шестнадцатеричного параметра.**

Пусть необходимо вывести на канал 1 сервисного ЦАП переменную, расположенную по адресу 3F70h (параметр SI11 должен быть установлен значением 3F70h). Для записи значения необходимо сформировать запрос записи:

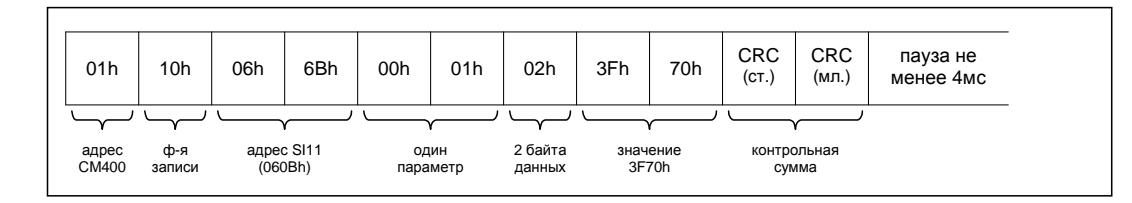

Пакет ответа будет содержать подтверждение записи.

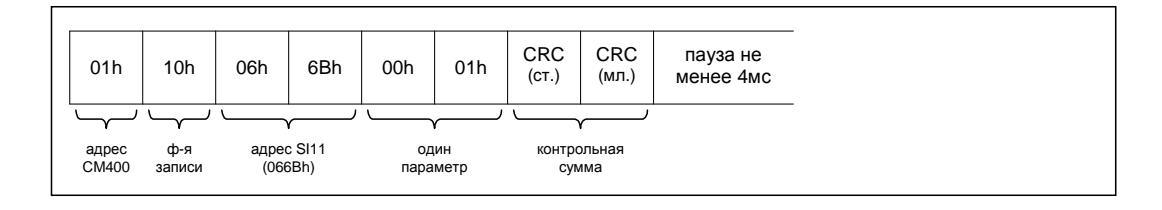

# 4.4. Параметры типа «выбор строки».

С точки зрения внешнего контроллера, параметр типа «выбор строки» представляет собой целое число с максимальным диапазоном изменения 0...15. В СМ200 параметры «выбор строки» используются для программирования функций, допускающих выбор значения из списка. Для удобства отображения, соответствующему числу сопоставляется текстовое описание варианта. Количество вариантов, а также соответствующее описание индивидуально для «Руководстве каждого такого параметра представлено  $\boldsymbol{\mathrm{M}}$  $\, {\bf B}$  $\Pi$ O программированию».

Например, параметр ST02 (источник обратной связи технологического регулятора) может принимать значения 0...4. Другие комбинации запрещены. Соответствие комбинаций представлено в таблице. Соответствие на другие параметры приведено в «Руководстве по программированию».

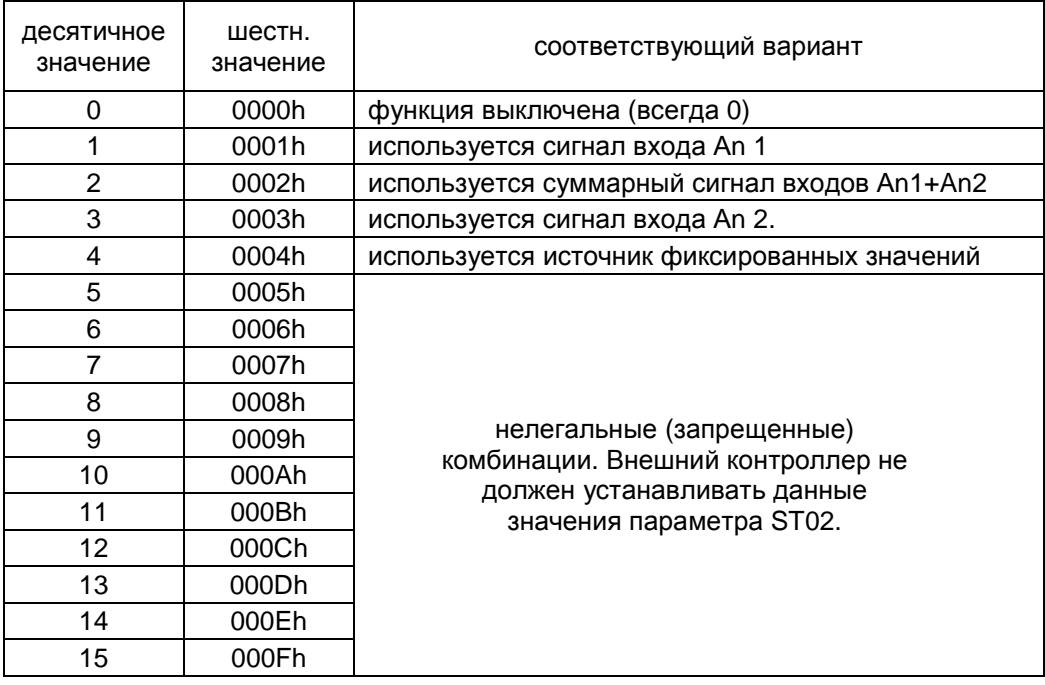

Обратите внимание, что запрещенными могут быть комбинации и внутри диапазона изменения. Так, например, значение «3» запрещено для параметра SM04, хотя значения «2» и «4» разрешены. Будьте внимательны при работе с параметрами типа «выбор строки».

# **Чтение параметра типа «выбор строки».**

Пусть необходимо читать параметр SТ02, установленный в значение «An2». Для чтения параметра необходимо сформировать запрос чтения:

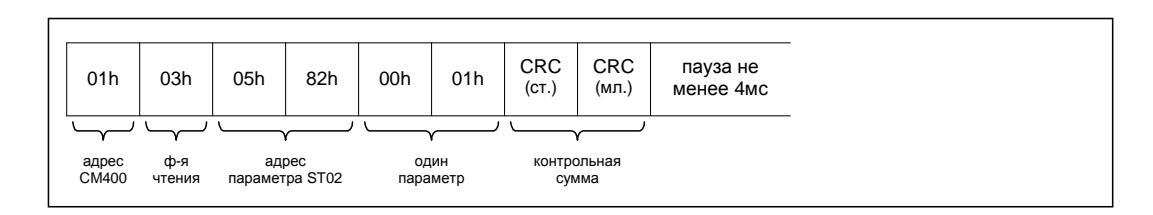

Пакет ответа будет содержать информацию о значении параметра SТ02:

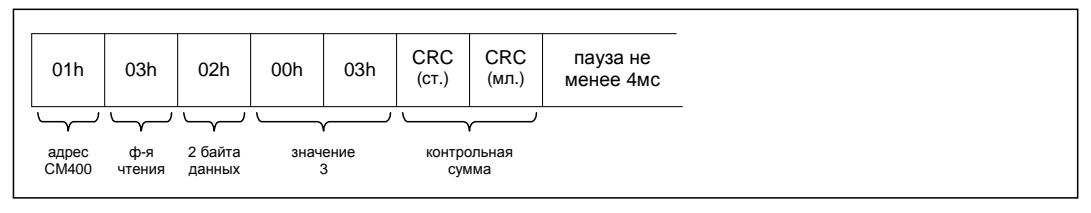

Значение параметра 0003h соответствует варианту «Аn2».

# **Запись параметра типа «выбор строки».**

Пусть необходимо в качестве источника задания частоты (параметр ST03) использовать суточный график (значение 0007h). Значение 0007h является разрешенным для параметра (см. «Руководство по программированию» Раздел 4.7.). Для записи значения необходимо сформировать запрос записи:

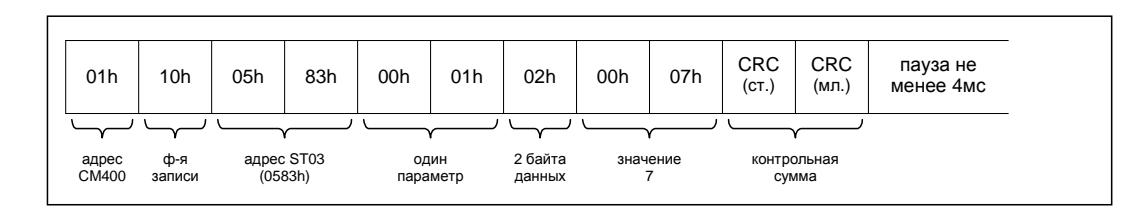

Пакет ответа будет содержать подтверждение записи.

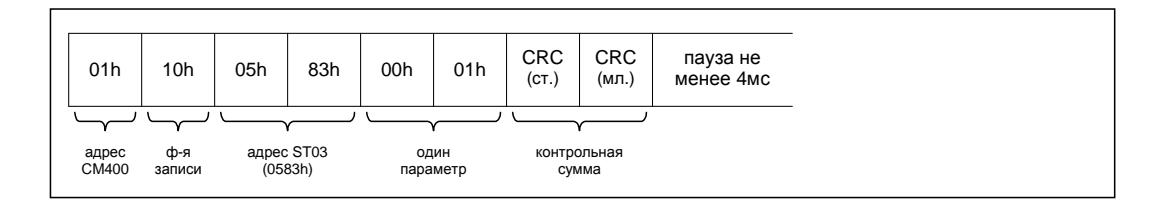

# **4.5 Параметры типа «дата» и «время».**

Значения параметров «дата» и «время» не укладывается в ячейку памяти размером 16 разрядов, поэтому, информация о текущей дате и текущем времени находится в нескольких последовательных ячейках памяти контроллера СМ200 (соответственно, буфере «время» и буфере «дата»). Начальные адреса буферов фиксированы и равны 1F16h для буфера «время», и 1F12h для буфера «дата». Детальное описание формата буферов, а также максимальные диапазоны изменения значений представлены на рисунке 4-5

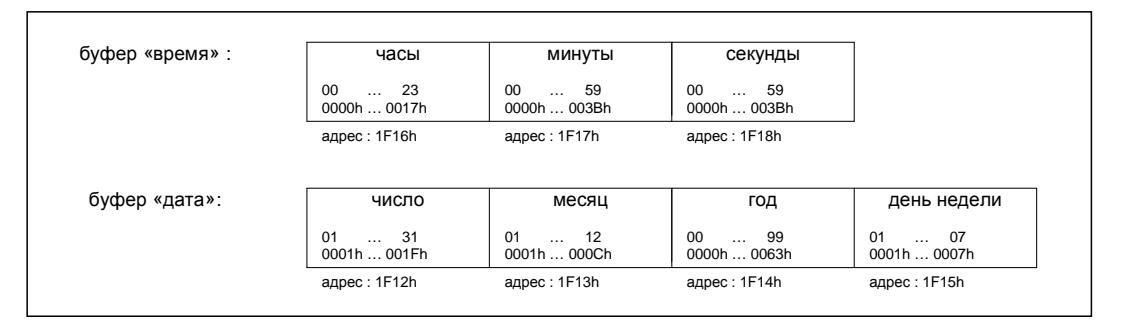

Рисунок 4-5. Структура буферов «дата» и «время».

Обратите внимание, что диапазоны изменения значения «число» зависят от устанавливаемого значения месяца и значения года. Для високосного года допускается значение «29 февраля» в позиции «число». Контроллер СМ200 производит проверку на правильность установленной даты, в случае, если установлена неправильная дата (30 февраля и т.п.), попытка записи будет проигнорирована. Будьте внимательны при установке даты и времени.

Обратите внимание, что запись буфера «дата» или «время» допускается только полностью. Нельзя запросом записи в ячейку 1F18h отредактировать значение секунд. Для редактирования даты / времени необходим запрос записи всего буфера даты / времени.

Пусть необходимо читать текущее значение времени, рассчитываемое контроллером СМ200. Для чтения буфера «время» необходимо сформировать запрос чтения:

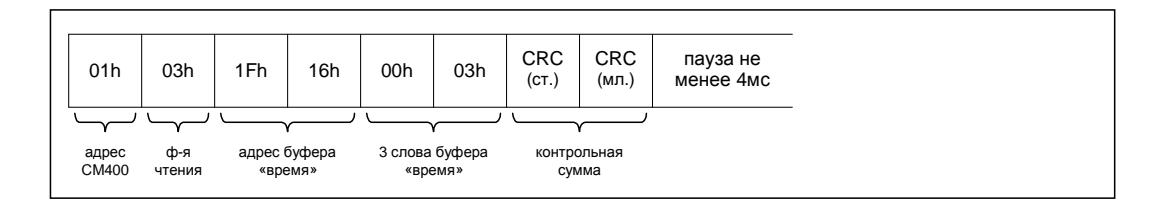

Пакет ответа будет содержать информацию о значении времени (для примера 10 часов, 35 минут, 3 секунды):

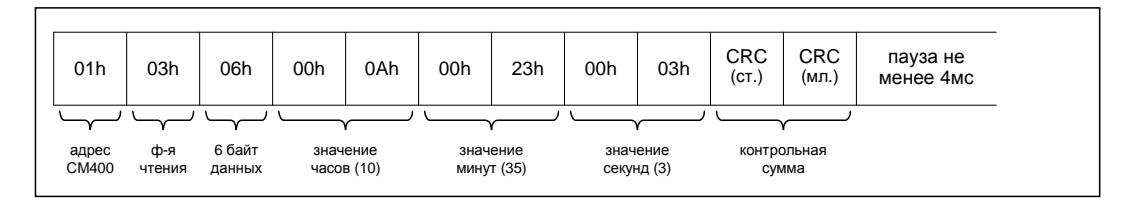

#### **Запись параметра типа «дата».**

Пусть необходимо установить новую дату (для примера: 4 февраля 03г, понедельник). Для записи необходимо сформировать запрос:

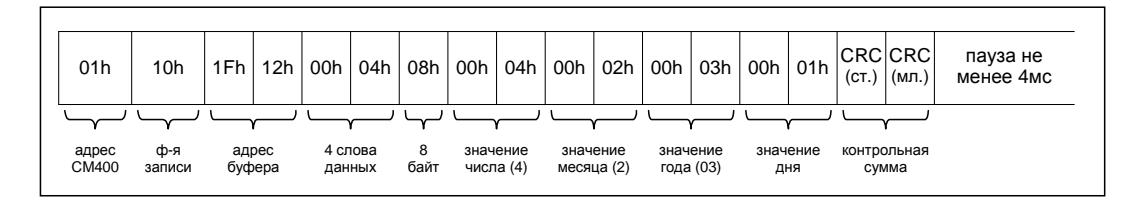

Пакет ответа будет содержать подтверждение записи.

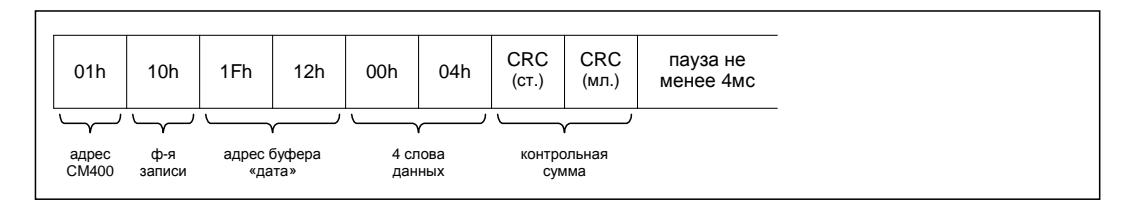

## $4 - 12$

# 4.6 Параметры типа «текстовая строка».

Контроллер СМ200 поддерживает параметры в виде текстовой строка до 10 символов. Перечень таких параметров ограничен, и представлен в таблице. Здесь же указана возможность чтения / записи таких параметров.

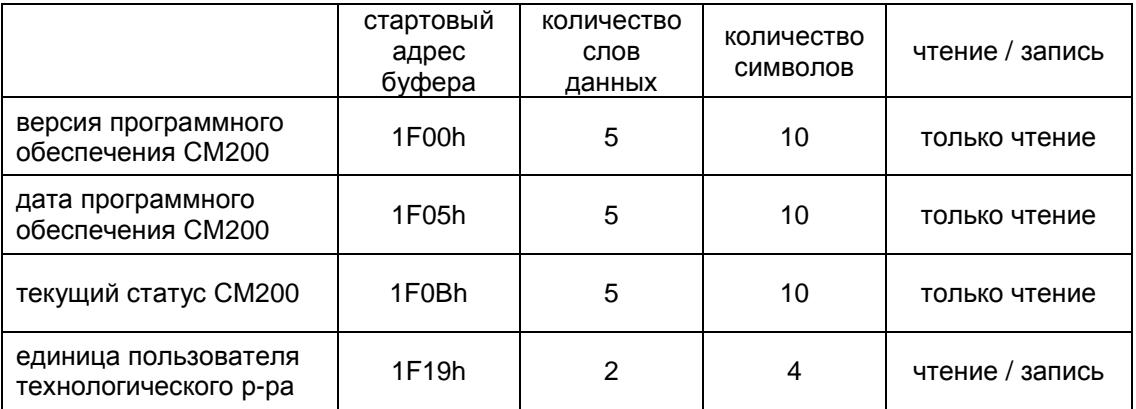

Отображение текстовых символов производится контроллером СМ200 в соответствии со встроенным знакогенератором. В соответствии и ним же производится предоставление данных для чтения. В таблице приведена информация о соответствии кода и символа.

Максимальная длина текстовой строки не может быть более 10 символов. Код каждого символа представлен 1-м байтом. Каждая пара символов представлена одним словом данных (16 разрядов). Таким образом для текстовой строки размером 10 символов отводится 5 слов данных.

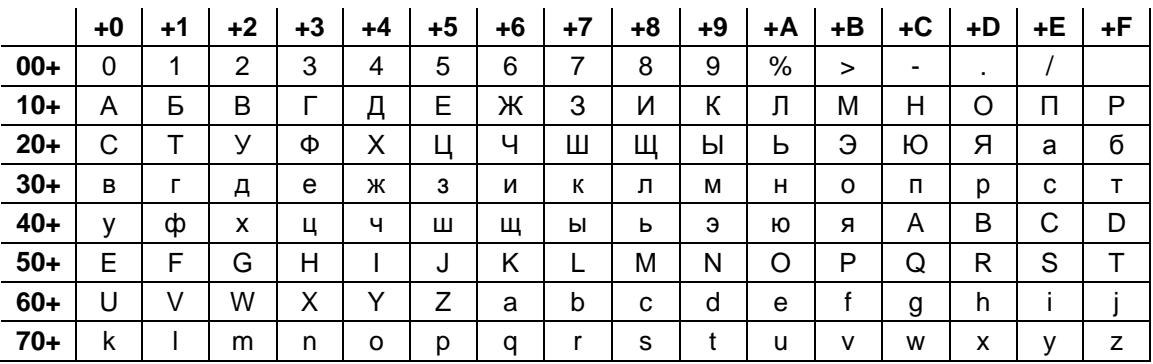

Так, например, код символа «Ж» соответствует 16h, код символа «1» соответствует 01h и т.д.

## **Чтение параметра типа «текстовая строка».**

Пусть необходимо читать текущий статус СМ200, содержащий текстовую строку «выключено». Содержимое буфера отображается в параметре «In17». Для чтения буфера «состояние СМ200» необходимо сформировать запрос чтения:

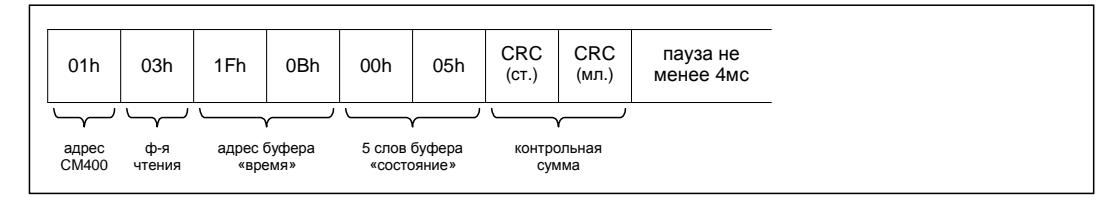

Пакет ответа будет содержать информацию о значениях буфера «состояние СМ200» (для примера «выключено»):

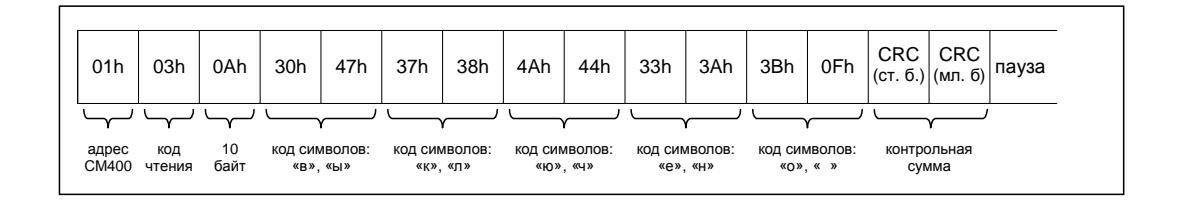

#### **Запись параметра типа «текстовая строка».**

Пусть необходимо установить единицу пользователя технологического регулятора (для примера: «штук»). Для записи необходимо сформировать запрос:

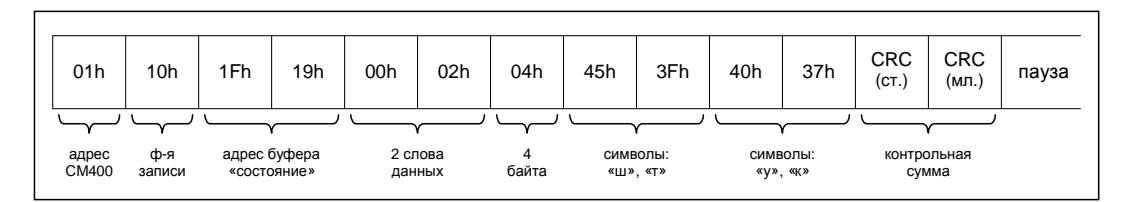

Пакет ответа будет содержать подтверждение записи.

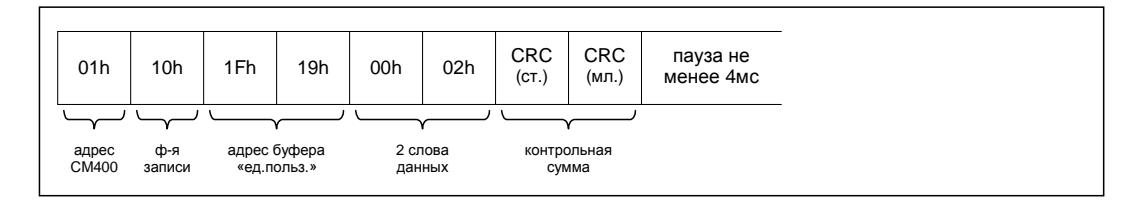

# **4.7. Параметры типа «выбор сигнала».**

Параметры типа «выбор сигнала» используются контроллером СМ200 для определения сигнала, выводимого на аналоговый выход или программирования условия пользователя для дискретного выхода. Значение параметра должно содержать адрес ячейки памяти, закрепленной за интересующим параметром.

Обратите внимание, что в качестве сигналов могут использоваться только десятичные параметры группы «In» или десятичные параметры с номером 51 и выше.

Попытка определить в качестве сигнала любого другого параметра (например Gr51 – битовый параметр) приведет к формированию ошибочного пакета, а попытка записи будет проигнорирована.

## **Чтение параметра типа «выбор сигнала».**

Пусть необходимо читать параметр Сd01, определяющий 1-е условие пользователя. Пусть в качестве сигнала используется параметр «In11» (выходная частота). Для чтения параметра необходимо сформировать запрос чтения:

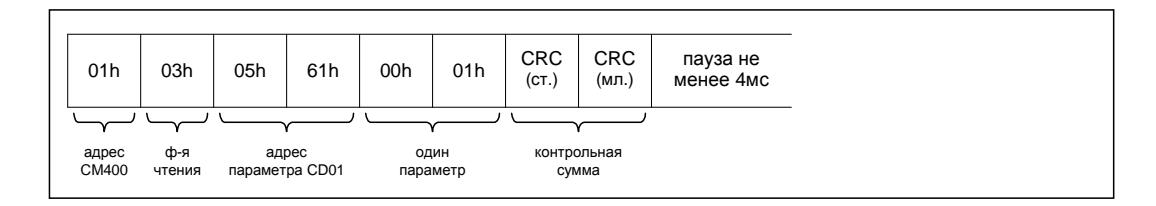

Пакет ответа будет содержать информацию о значении параметра Cd01 (адрес параметра «In11»):

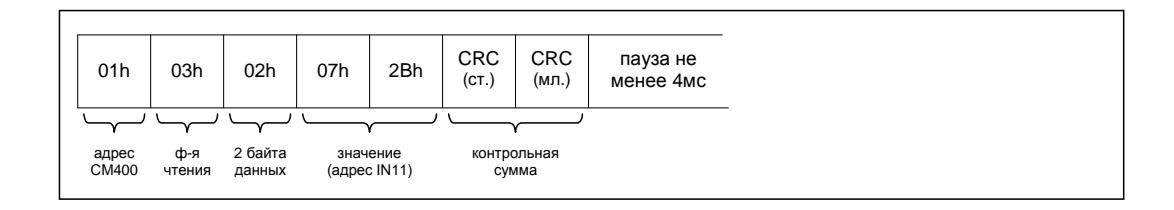

#### **Запись параметра типа «выбор сигнала».**

Пусть необходимо в качестве сигнала аналогового входа (параметр Аn15) использовать токовую загрузку инвертора (параметр In01 ). Для записи значения необходимо сформировать запрос записи:

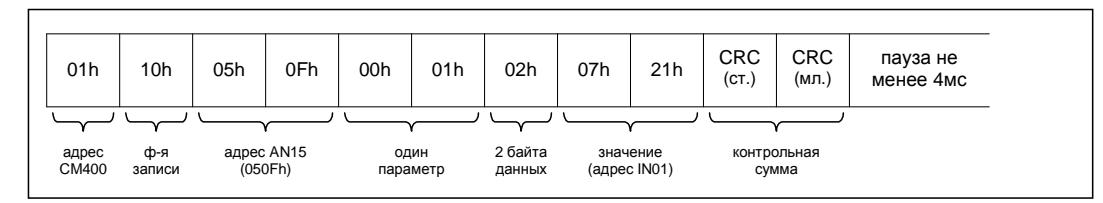

Пакет ответа будет содержать подтверждение записи.

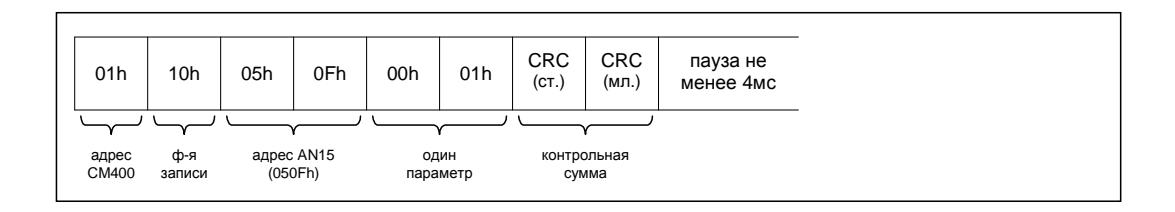

# 4.8. Чтение архива аварий.

Архив аварий содержит информацию о дате и времени последних 99 нештатных ситуациях, причинах аварийных отключений и статусе нештатной ситуации. С точки зрения удаленного контроллера, архив аварий представлен линейным массивом данных, каждая строка которого состоит из 2-х 16-разрядных слов, содержащих информацию о произошедшем событии. Формат записи архива представлен на рисунке 4-8.

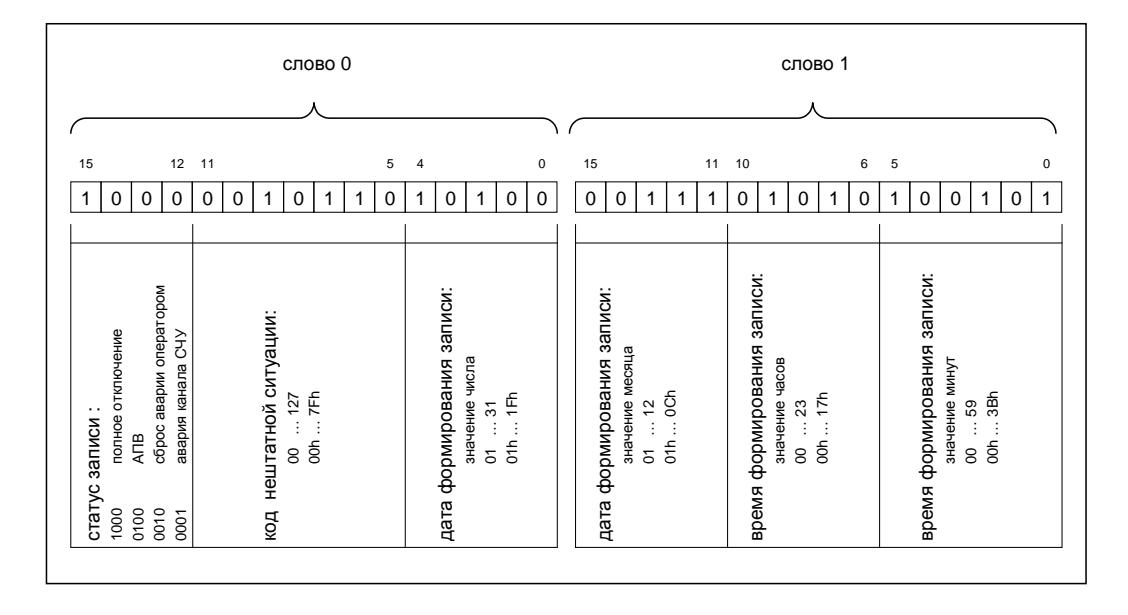

Рисунок 4-8. Структура записи архива аварий.

Значение записи соответствуют: полное отключение СМ200 (разряды 12..15 слова 0) по причине 16h (разряды 5...11 слова 0) произошло 20 (14h) числа (разряды  $0...4$  слова 0) 7 месяца (разряды 11...15 слова 1) в 10 (0Ah) часов (разряды 6...10 слова 1) 37 (25h) минут (разряды 0...5 слова 1).

Соответствие номеров нештатных ситуаций мнемоникам приведено в таблице. Символом «XX» отмечены зарезервированные комбинации. Код 00 соответствует отсутствию аварии.

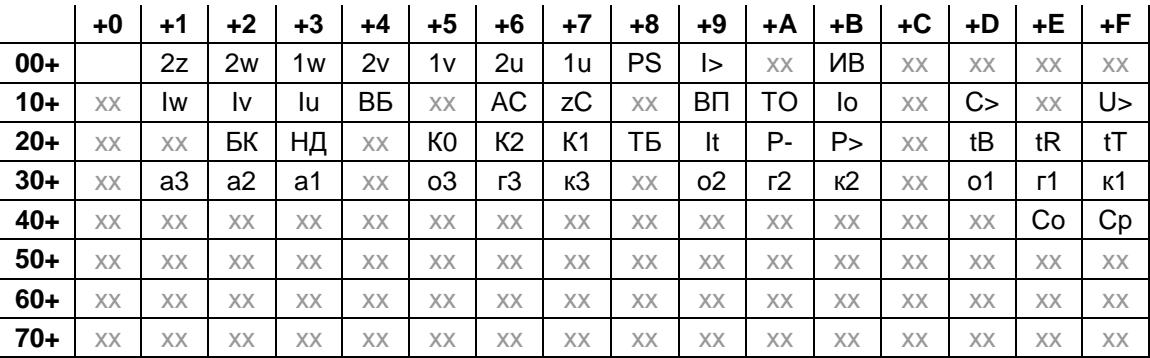

Для работы с архивом аварий предусмотрено две вспомогательные переменные – указатель последней записи и количество произведенных записей. Структура архива аварий представлена на рисунке 4-9.

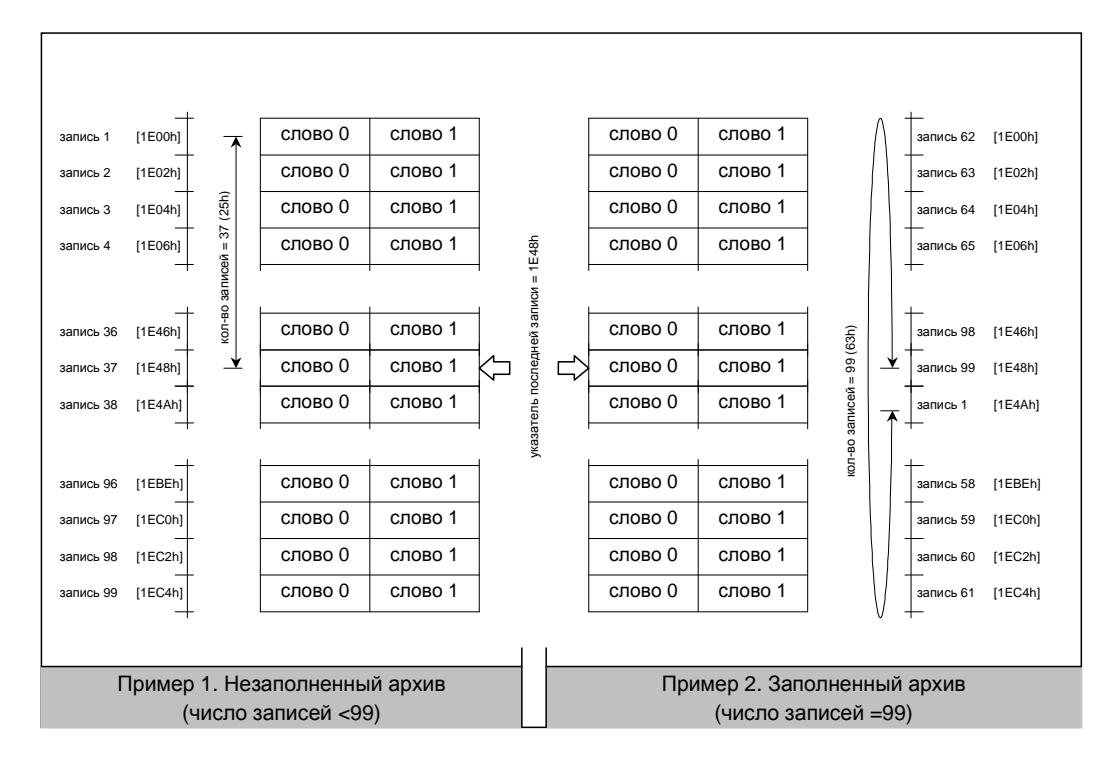

Рисунок 4-9. Структура архива аварий.

Логика работы архива аварий заключается в следующем:

- 1. Данные архива содержатся в памяти контроллера СМ200 по адресам: [1E00h…1EC5h] по 2 16-разрядных слова на 1 запись и построены по принципу циклического буфера.
- 2. Параметр количества сформированных записей (адрес 1F1Bh) содержит значение сформированных записей и может принимать значения 0…99 (00h…63h). Его значение указывает на количество записей, содержащих истинную информацию начиная с последней записи в сторону уменьшения адресов записей (на рисунке 4-9 снизу – вверх). Если значение < 99, то после формирования очередной записи производится инкремент значения. Если значение = 99, то после формирования очередной записи значение не изменяется.
- 3. Указатель архива аварий (адрес 1F1Ch) содержит адрес последней сформированной записи. Его значения могут меняться от 1E00h до 1ЕС4h с шагом 0002h. Изменение на 0002h производится непосредственно после формирования новой записи. Если указатель содержал значение 1EC4h, то следующим его значением будет 1E00h.

### **Порядок чтения архива аварий.**

Наиболее общим случаем чтения архива аварий является чтение заполненного архива аварий. Пусть необходимо считать заполненный архив аварий, содержащий 99 записей. Все записи необходимо расположить в хронологическом порядке, начиная с самой ранней.

1. Считать количество сформированных записей (в примере 99). Для чтения параметра необходимо сформировать запрос чтения:

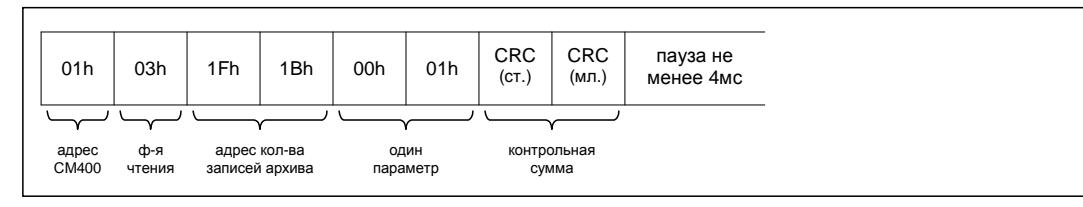

Пакет ответа будет содержать информацию о количестве сформированных записей:

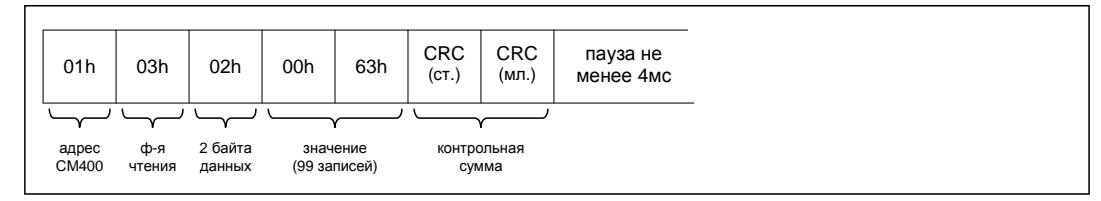

Если количество записей = 0, то архив пуст, и дальнейшие действия можно не производить.

2. Считать указатель последней записи (для примера 1Е48h). Для чтения

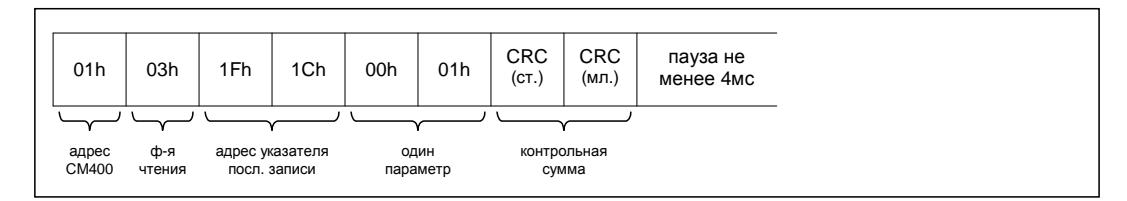

параметра необходимо сформировать запрос чтения: Пакет ответа будет содержать информацию об указателе последней записи:

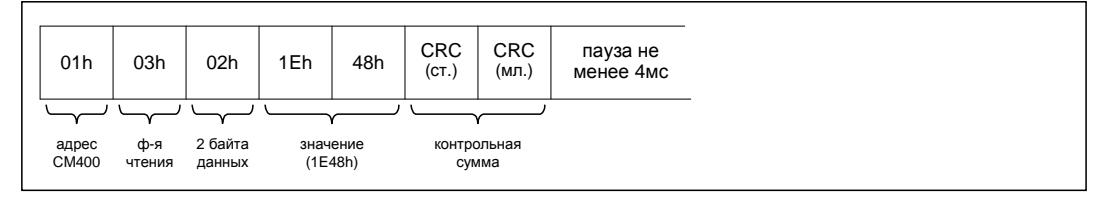

3. Для дальнейших вычислений: из считанного значения указателя вычесть стартовый адрес архива аварий (вычислить относительный указатель).

Указатель относительный = указатель архива – 1Е00h

4. Считать данные архива аварий. Чтение содержимого архива рекомендуется производить при помощи 4-х пакетов данных каждый длинной 64 (40h) слова. (32 строки данных) Например, чтение первых 32 записей начинается с запроса:

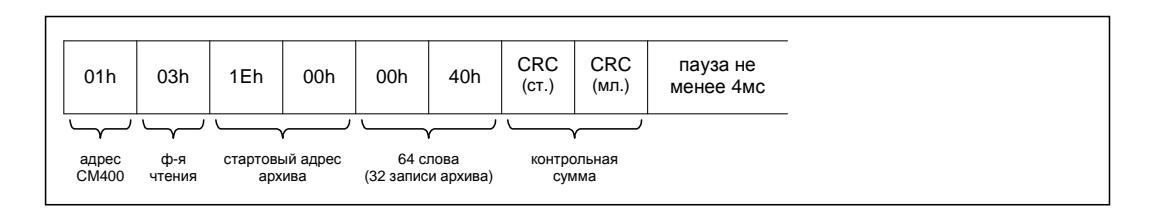

Ответ будет содержать информацию о текущих значениях первых 32 строках архива аварий:

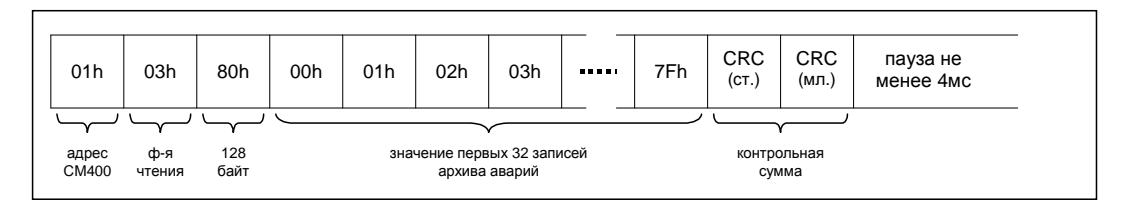

И т.д. до тех пор, пока вся информация архива не будет считана. По завершении чтения в памяти внешнего контроллера образуется копия содержимого архива аварий, расположенных в порядке возрастания адресов.

5. Отсортировать полученные данные. В соответствии с заданием примера, необходимо расположить данные в хронологическом порядке, начиная с самой ранней. Действия по сортировке представляет рисунок 4-10.

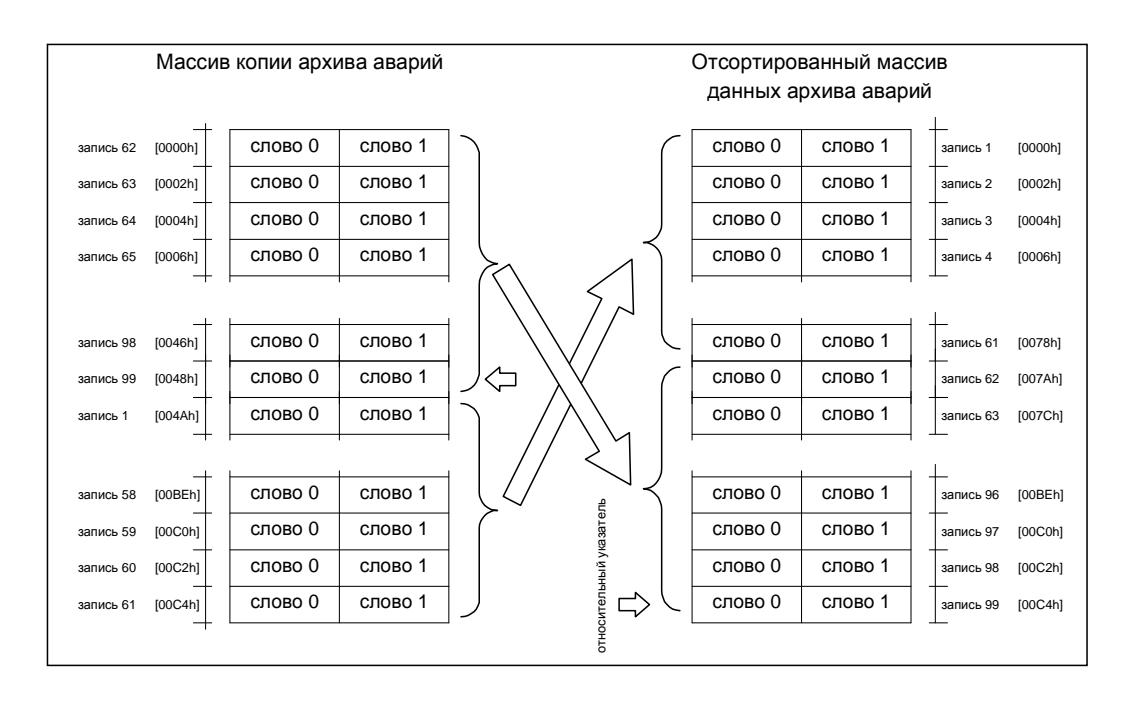

Рисунок 4-10. Процесс сортировки данных архива.

# 4.9. Временные графики.

В состав функций, доступных для чтения/записи, по последовательному каналу связи входят функции чтения/записи временных графиков. Управляющий контроллер СМ200 поддерживает работу двух суточных графиков и одного временного. С точки зрения удаленного контроллера, каждый временной график представлен линейным массивом данных, младшие 32 строк которого содержат управляющую информацию интервала, старшие 32 строки содержат значение сигнала, действующее на интервале. Данные для графиков представлены на рисунке 4-11.

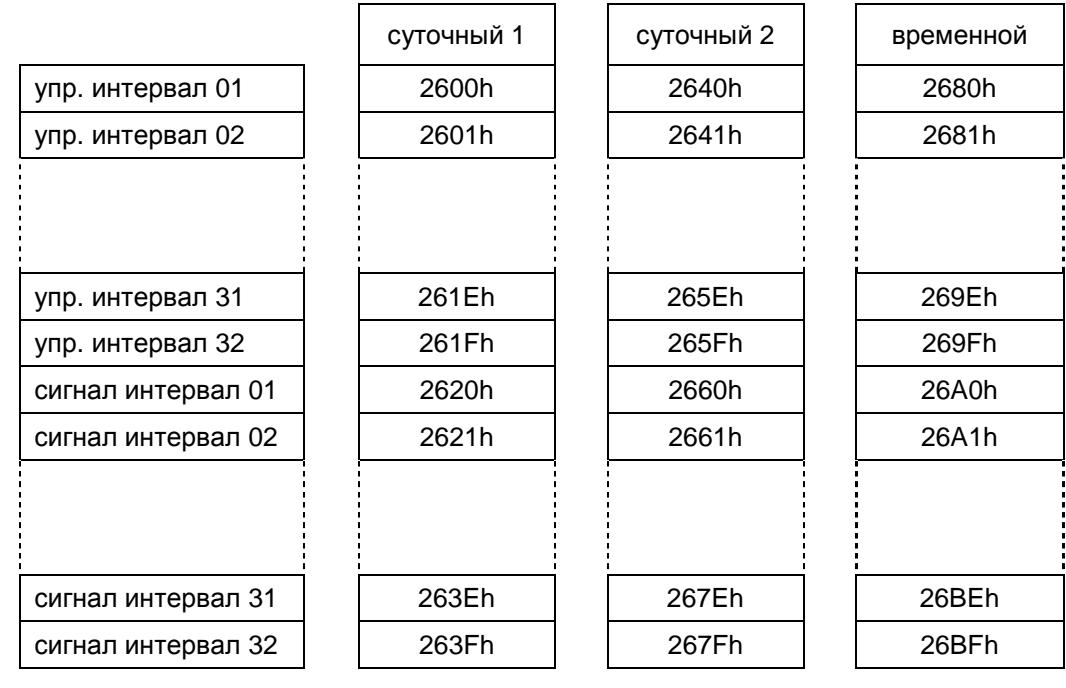

Рисунок 4-11. Структура временных графиков

Формат записи интервала представлен на рисунке 4-12.

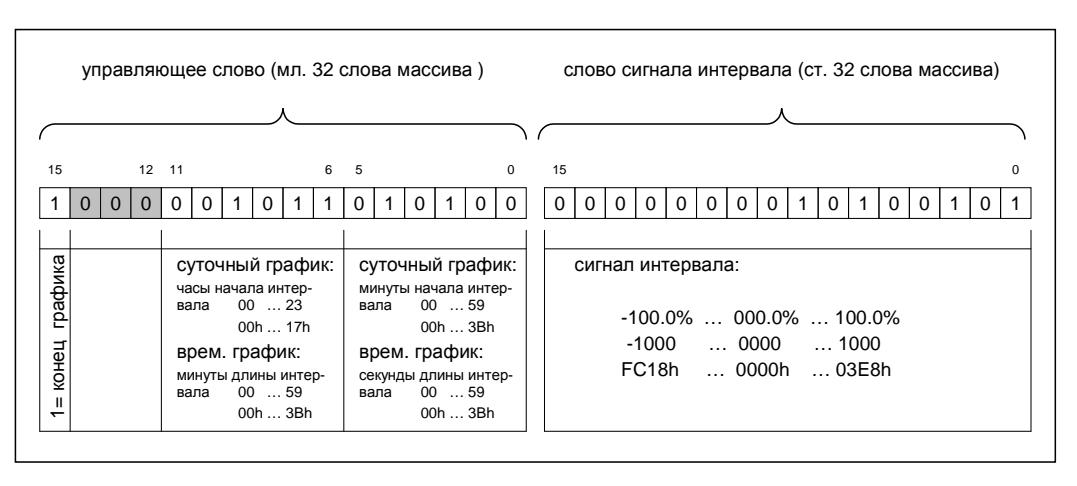

Рисунок 4-12. Структура записи временного графика.

Слово значения сигнала содержит целое число, содержащее уровень сигнала, действующего на интервале. В примере, значение 1000 (03E8h) соответствует 100.0% действующего сигнала. На рисунке значение сигнала = 0165 (00A5h).

Управляющее слово состоит из полей, функция которых отличается для суточного и временного графика. Значение для суточного графика соответствуют: время начала интервала: 11 (0Bh) часов (разряды 6…11), 20 (14h) минут (разряды 0…5). Значение для временного графика соответствуют: длительность интервала: 11 (0Bh) минут (разряды 6…11), 20 (14h) секунд (разряды 0…5).

Разряд 15 управляющего слова содержит маркер конца графика. Значение «1» соответствует концу графика. Значение «0» означает активный интервал. Обратите внимание, что имеется возможность прерывания графика (установка маркера конца графика) без изменения значения времен и сигнала интервала.

Биты 12…14 управляющего слова должны быть сброшены (содержать значение  $\langle 0 \rangle$ ).

Контроллер СМ200 поддерживает запись и чтения только всего графика (64 слова) независимо от того, сколько интервалов используется. Чтение или запись графика должна производиться одним пакетом данных.

#### **Чтение суточного графика.**

Пусть необходимо считать значения суточного графика №1. Для чтения содержимого графика необходимо сформировать запрос чтения:

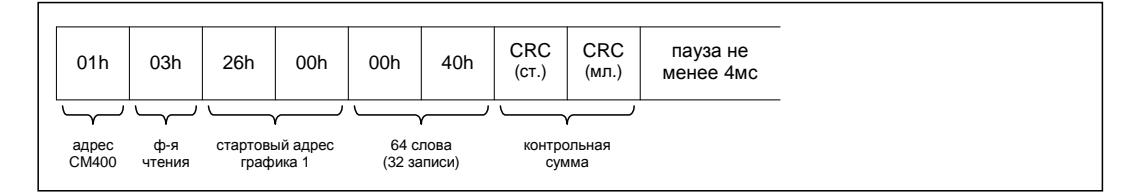

Пакет ответа будет содержать информацию о суточном графике:

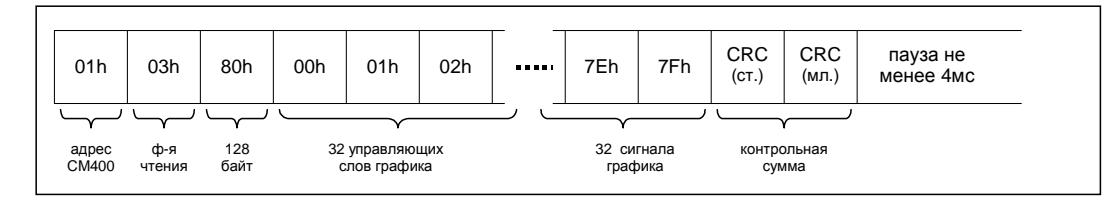

Аналогично производится операция чтения суточного графика №2 и временного графика.

#### **Запись суточного графика.**

Пусть необходимо записать значения суточного графика №2. Для записи графика необходимо сформировать запрос записи:

Пакет ответа будет содержать подтверждение записи:

Для записи значений сигналов интервалов графика необходимо сформировать запрос записи:

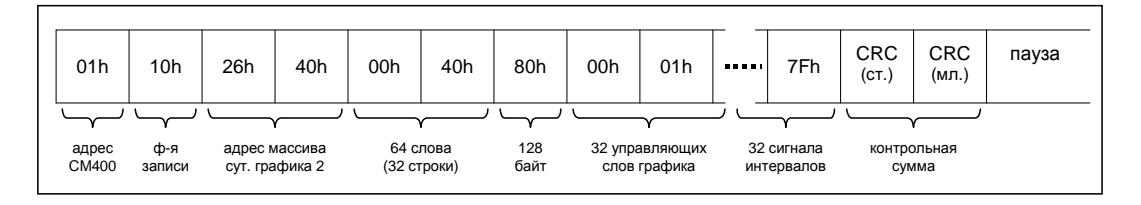

Пакет ответа будет содержать подтверждение произведенной операции:

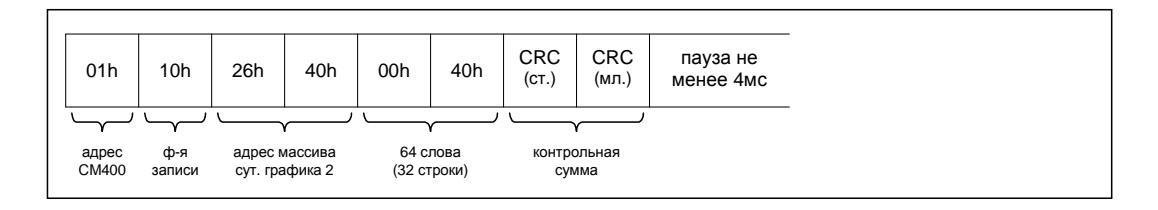

После этого суточный график 2 можно считать полностью записанным. Аналогично производится операция записи суточного графика №1 и временного графика.

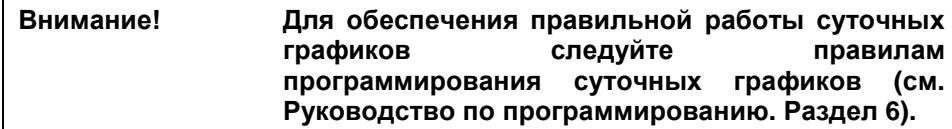

## 4.10. Меню пользователя.

Общие правила программирования меню пользователя изложены в «Руководстве по программированию. Раздел 7». С точки зрения удаленного контроллера, меню пользователя представлено двумя линейными массивами. Первый массив размером 1х32 16-разрядных слов содержит адреса параметров, выводимых в меню пользователя. Второй массив размером 2х32 16-разрядных слов определяет названия пользователя соответствующих параметров. Данные для массивов представлены на рисунке 4-13.

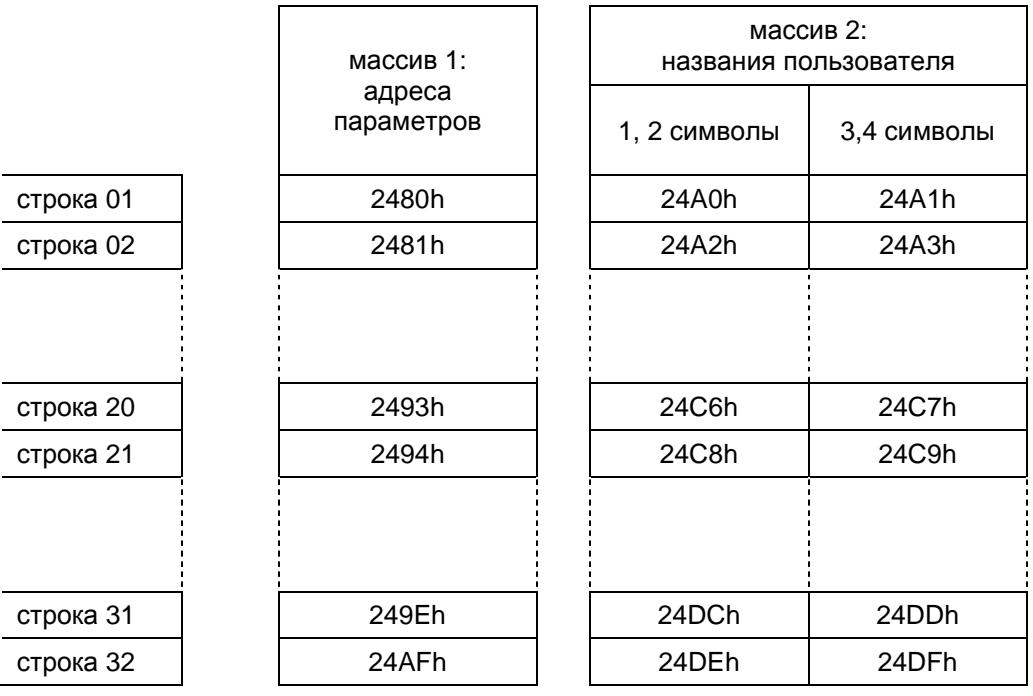

Рисунок 4-13. Структура массивов меню пользователя.

Формат записи строки меню пользователя представлен на рисунке 4-14.

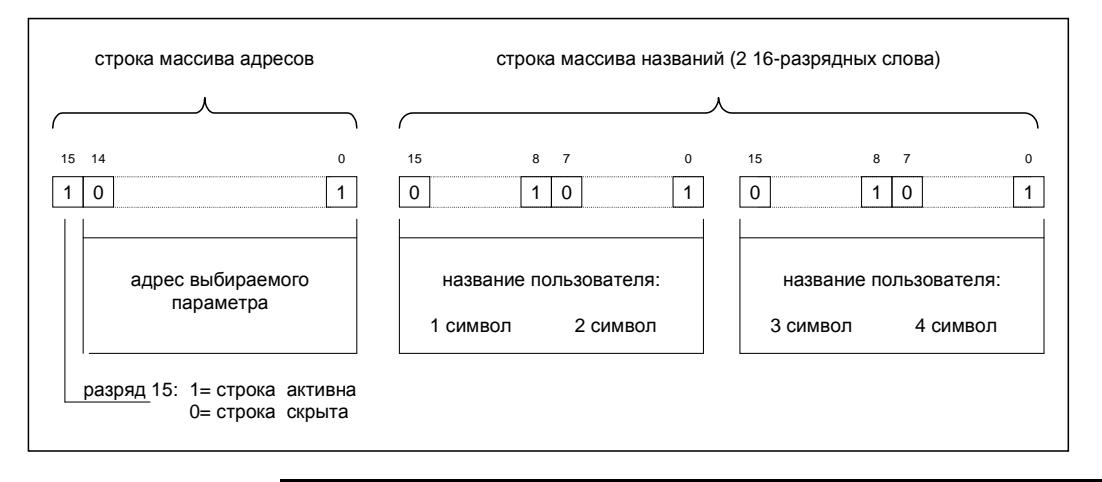

Рисунок 4-14. Структура строки меню пользователя.

Слово адреса содержит значение адреса параметра, выводимого в соответствующую строку меню пользователя (разряды 0…14), и признак активности строки (разряд 15). Строка активна (отображается в меню пользователя), если значение разряда равно «1». Значение «0» выключает (скрывает строку) без потери информации об адресе параметра и его названии.

Название пользователя замещает внутреннее название параметра (например In11) при его отображении в меню пользователя. Название пользователя состоит из текстовой строки (максимум 4 символа) и находится в соответствующей строке массива названий. Кодировка символов аналогична кодировке параметра типа «текстовая строка» (см. раздел 4.6. настоящего руководства).

В отличии от временных графиков, допускается построчное чтение /запись меню пользователя. Любая строка может быть модифицирована (включена или скрыта) без потери информации о названии параметра или его адресе. Однако, для обновления отображаемой части меню пользователя после редактирования состава меню, при помощи пульта управления СМ200 необходимо выйти из режима работы в меню пользователя и снова зайти в содержание меню пользователя (см. Руководство по программированию. Раздел 2).

#### **Чтение меню пользователя.**

Пусть необходимо считать содержимое меню пользователя. Чтение будет производиться в два этапа. Для чтения адресов параметров необходимо сформировать запрос чтения:

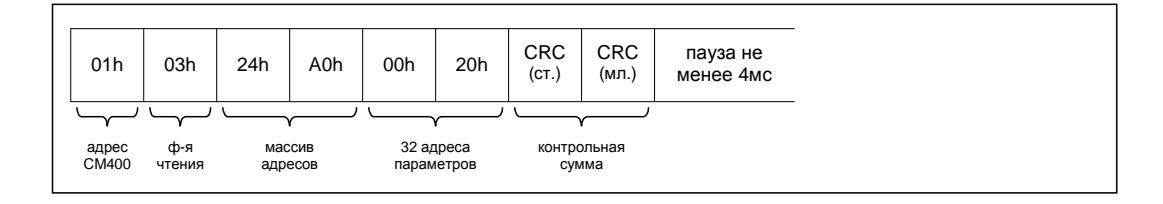

Пакет ответа будет содержать значения адресов параметров, входящих в меню пользователя, а также признаки активности строк:

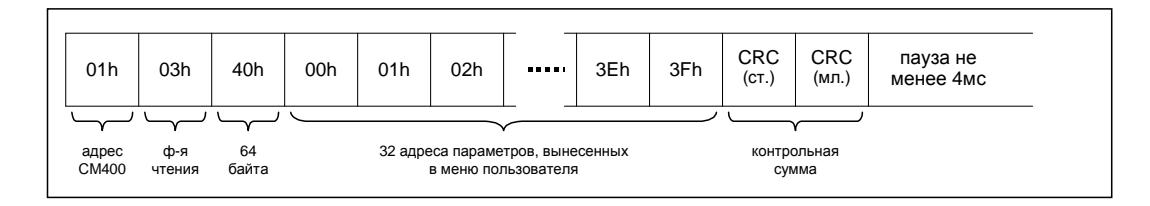

Для чтения массива названий следует установить запрос чтения:

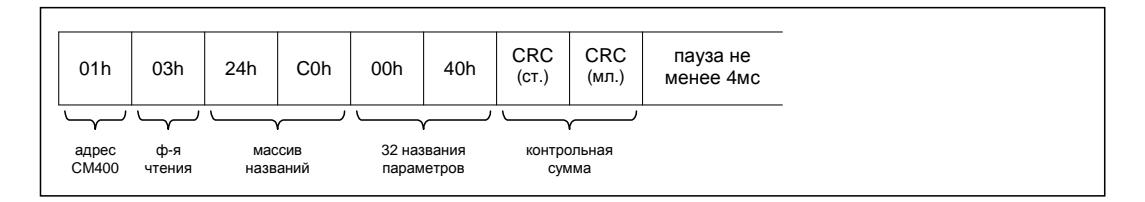

Пакет ответа будет содержать названия всех 32 строк меню пользователя:

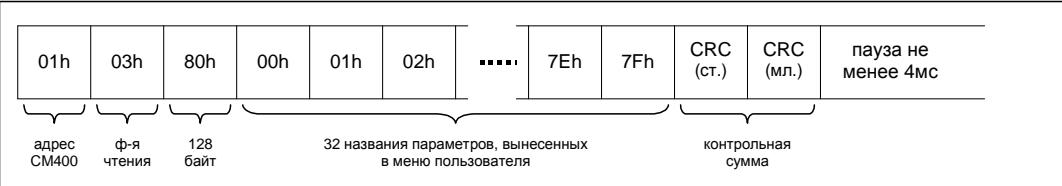

#### **Запись меню пользователя.**

Пусть необходимо записать содержимое меню пользователя. Запись будет производиться в два этапа. Для записи адресов параметров и маркеров активности строк необходимо сформировать запрос записи:

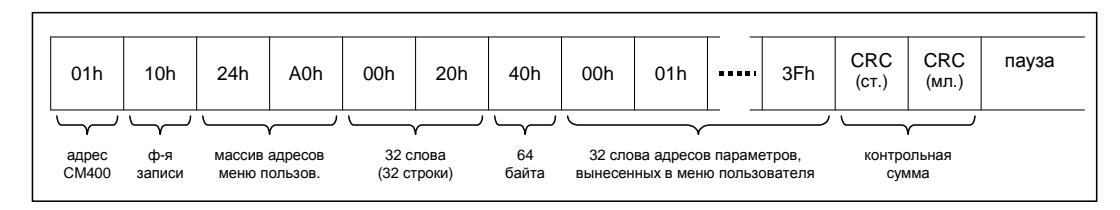

Пакет ответа будет содержать подтверждение записи:

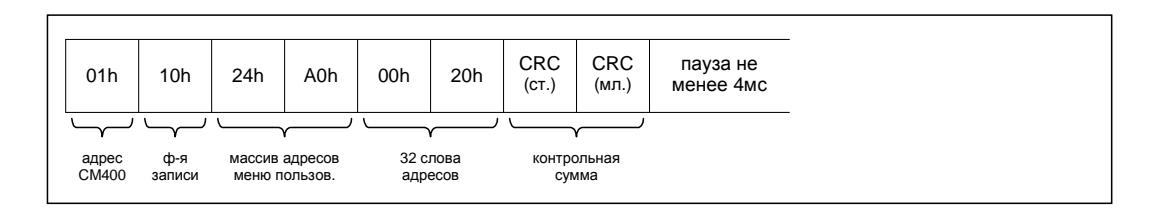

Для записи массива названий (64 слова) следует сформировать запрос записи:

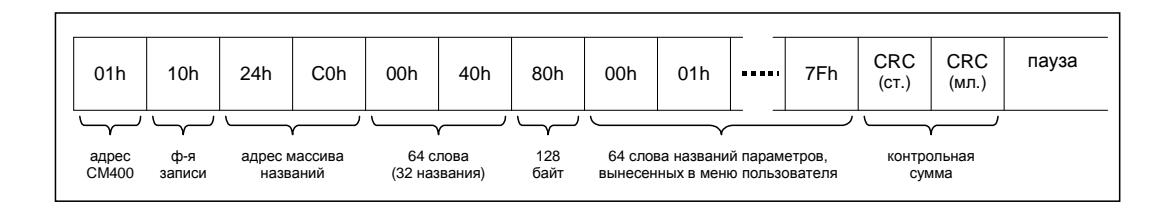

Пакет ответа будет содержать подтверждение произведенной операции:

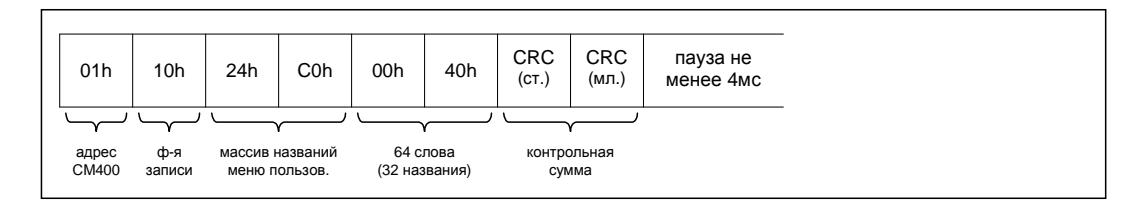

**Внимание! В состав меню пользователя могут входить параметры и показания меню «текущий набор параметров». Попытка вынести в меню пользователя параметры с иными адресами приведет к ошибке запроса записи.** 

## **4.11. Признак разрешения редактирования.**

Значения не всех параметров СМ200 разрешается изменять во время работы преобразователя частоты или станции частотного управления. Редактирование таких параметров разрешается только в состоянии «выключено». Информация о возможности редактирования для каждого параметра приведена в Руководстве по программированию. Приложение 1. Для анализа возможности редактирования параметров, СМ200 содержит служебную переменную (адрес 1F0Ah), чтение которой дает информацию о возможности изменения значения параметра. На рисунке 4-15 приведен формат переменной.

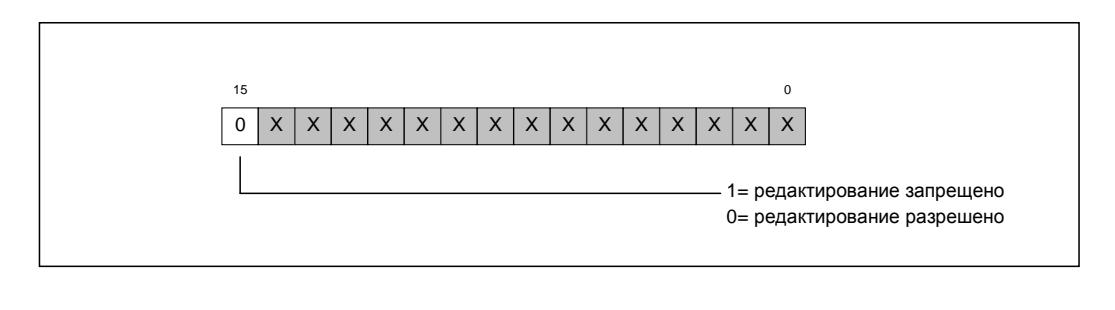

Рисунок 4-15. флаг возможности редактирования.

Разряд 15 переменной содержит признак разрешения редактирования. Значение «1» означает невозможность редактирования переменных, запрещенных для редактирования при включенном СМ200. Значение «0» разрешает редактирование.

Рекомендуется производить анализ разрешения редактирования непосредственно перед записью параметра, т.к. включение СМ200 может быть произведено между анализом флага разрешения записи и непосредственно записью значения.

Для анализа разрешения записи значения параметров необходимо сформировать запрос чтения:

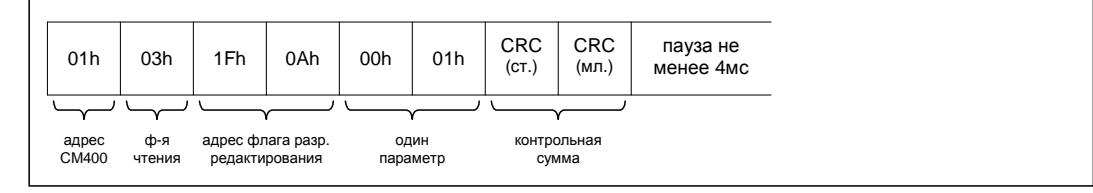

Пакет ответа будет содержать информацию о состоянии флага (в примере разряд 15 сброшен – редактирование разрешено) :

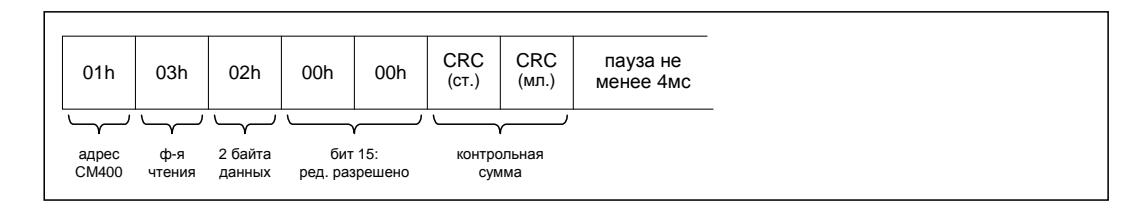

# Приложение 1.

# Таблица для вычисления контрольной суммы.

Ниже приведена таблица, используемая для вычисления контрольной суммы всех пакетов данных. Каждая ячейка содержит шестнадцатеричный код 16-разрядного числа. Номер ячейки представлен также шестнадцатеричным кодом числа. Индекс значения вычисляется как сумма номера строки и номера столбца.

Значение ячейки 187 (BBh = B8h+03h) равно 4073h. Значение старшего Пример. байта 40h, значение младшего байта 73h.

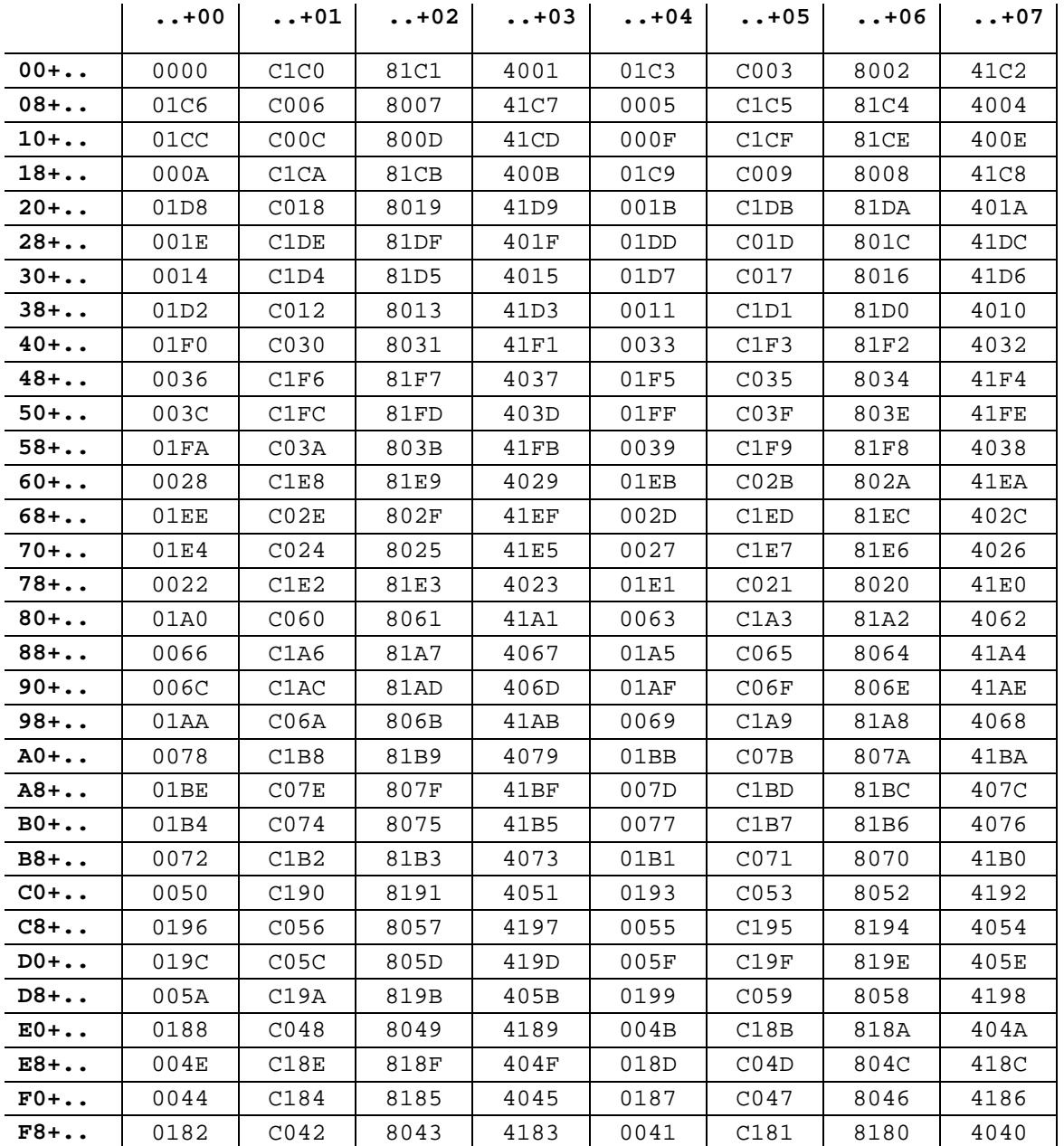